# **UNIVERSIDAD TÉCNICA DEL NORTE**

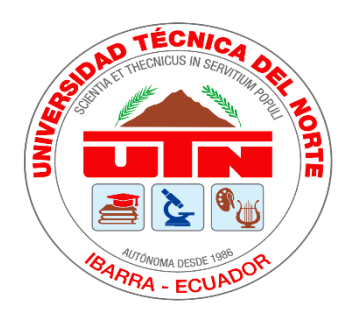

# **Facultad de Ingeniería En Ciencias Aplicada**

**Carrera en Ingeniería en Mantenimiento Eléctrico**

# **ESTUDIO DE UBICACIÓN ÓPTIMA DE CAPACITORES PARA LOS ALIMENTADORES DE LA SUBESTACIÓN CAYAMBE DE LA EMPRESA ELÉCTRICA REGIONAL NORTE.**

**Trabajo de grado previo a la obtención de título de Ingeniero en Mantenimiento Eléctrico** 

**Autor:**

**Huera Rodríguez Jonathan Fernando**

**Tutor:** 

**MSc. Pérez Cruz Segundo Hernán**

**Ibarra-Ecuador**

**2021**

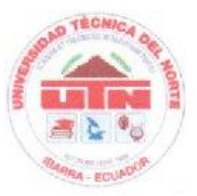

# UNIVERSIDAD TÉCNIDA DEL NORTE **BIBLIOTECA UNIVERSITARIA**

# AUTORIZACIÓN DE USO Y PUBLICACIÓN A FAVOR DE LA UNIVERSIDAD TÉCINCA DEL NORTE

# 1. IDENTIFICACIÓN DE LA OBRA

En cumplimiento del Art. 144 de la Ley de Educación Superior, hago la entrega del presente trabajo a la Universidad Técnica del Norte para que sea publicado en el Repositorio Digital Institucional, para lo cual pongo a disposición la siguiente información:

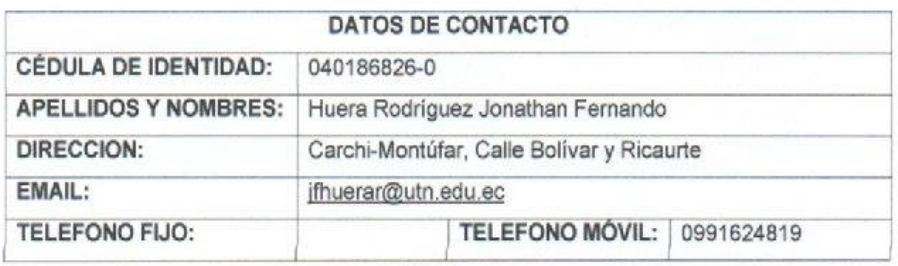

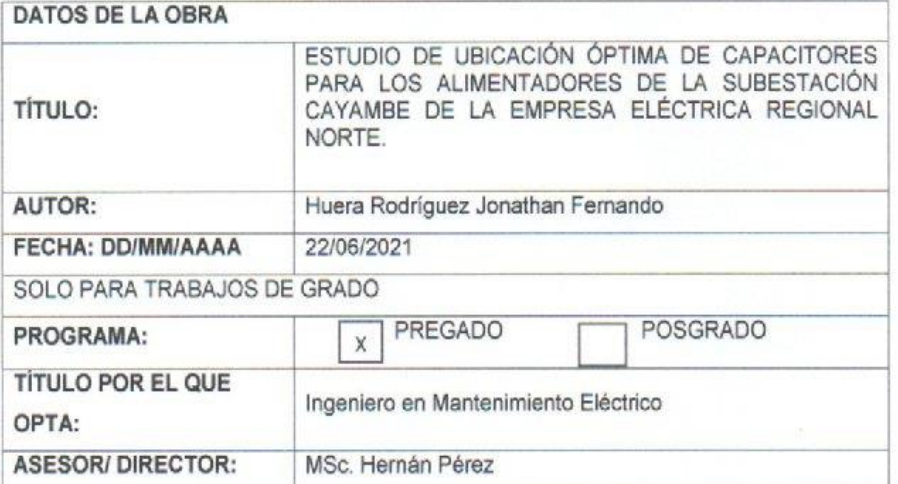

#### 2. CONSTANCIA

El autor manifiesta que la obra objeto de la presente autorización es original y se la desarrollo sin violar derechos de autor de terceros, por lo tanto, declaro que la obra es original y que el titular de los derechos patrimoniales, por lo que asume la responsabilidad sobre el contenido de la misma y saldré en defensa de la Universidad en casa de reclamo por parte de terceros.

Ibarra, a los 22 días del mes de junio del 2021

**EL AUTOR:** 

Huera Rodríguez Jonathan Fernando 040186826-0

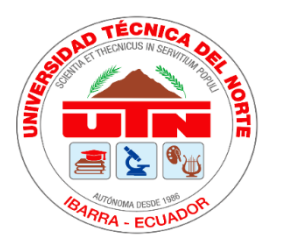

# **UNIVERSIDAD TÉCNIDA DEL NORTE**

**FACULTAD DE INGENIERÍA EN CIENCIAS APLICADAS**

# **ACEPTACIÓN DE DIRECTOR**

MSc. Hernán Pérez

# **CERTIFICA**

Que después de haber examinado el presente trabajo de investigación elaborado por el señor estudiante; Huera Rodríguez Jonathan Fernando, certifico que ha cumplido con las normas establecidas en la elaboración de investigación titulado: **"ESTUDIO DE UBICACIÓN ÓPTIMA DE CAPACITORES PARA LOS ALIMENTADORES DE LA SUBESTACIÓN CAYAMBE DE LA EMPRESA ELÉCTRICA REGIONAL NORTE".** Para la obtención de título de Ingeniero en Mantenimiento Eléctrico; aprobado la defensa, impresión y empastado

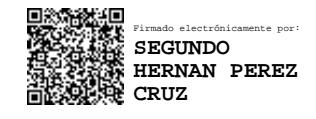

MSc. Hernán Pérez DIRECTOR DE TESIS

………………………………

# **Dedicatoria**

<span id="page-4-0"></span>Dedico mi trabajo de titulación a Dios por haberme dado la salud para cumplir con mis objetivos, también se lo dedico a mis padres, Según Marcelino Huera Chulde, María Gladys Rodríguez por haberme brindado el apoyo incondicional y la confianza depositada que ha permitido llegar hasta esta instancia, formándome como una persona de bien.

A mis hermanos por estar en los momentos buenos y malos, confiando y dándome ánimos para seguir adelante con mis metas.

A mi hija por ser el motivo principal de mis logros.

# **Agradecimiento**

<span id="page-5-0"></span>Primero quiero agradecer a Dios por darme la salud, fuerza y ser mi guía en los momentos difíciles de mi vida.

A mis padres, hermanos e hija por todo el apoyo brindado.

A la Universidad Técnica del Norte y a los Docentes por ser guías fundamentales en la parte académica que me ayudó en mi formación profesional.

Agradezco a mi tutor MsC. Hernán Pérez por ser guía y brindar sus conocimientos para el desarrollo de este trabajo de titulación, también al departamento de Estudios Eléctricos de la Empresa Eléctrica EMELNORTE por sus críticas y colaboración para realizar este estudio.

# Índice de Contenido

<span id="page-6-0"></span>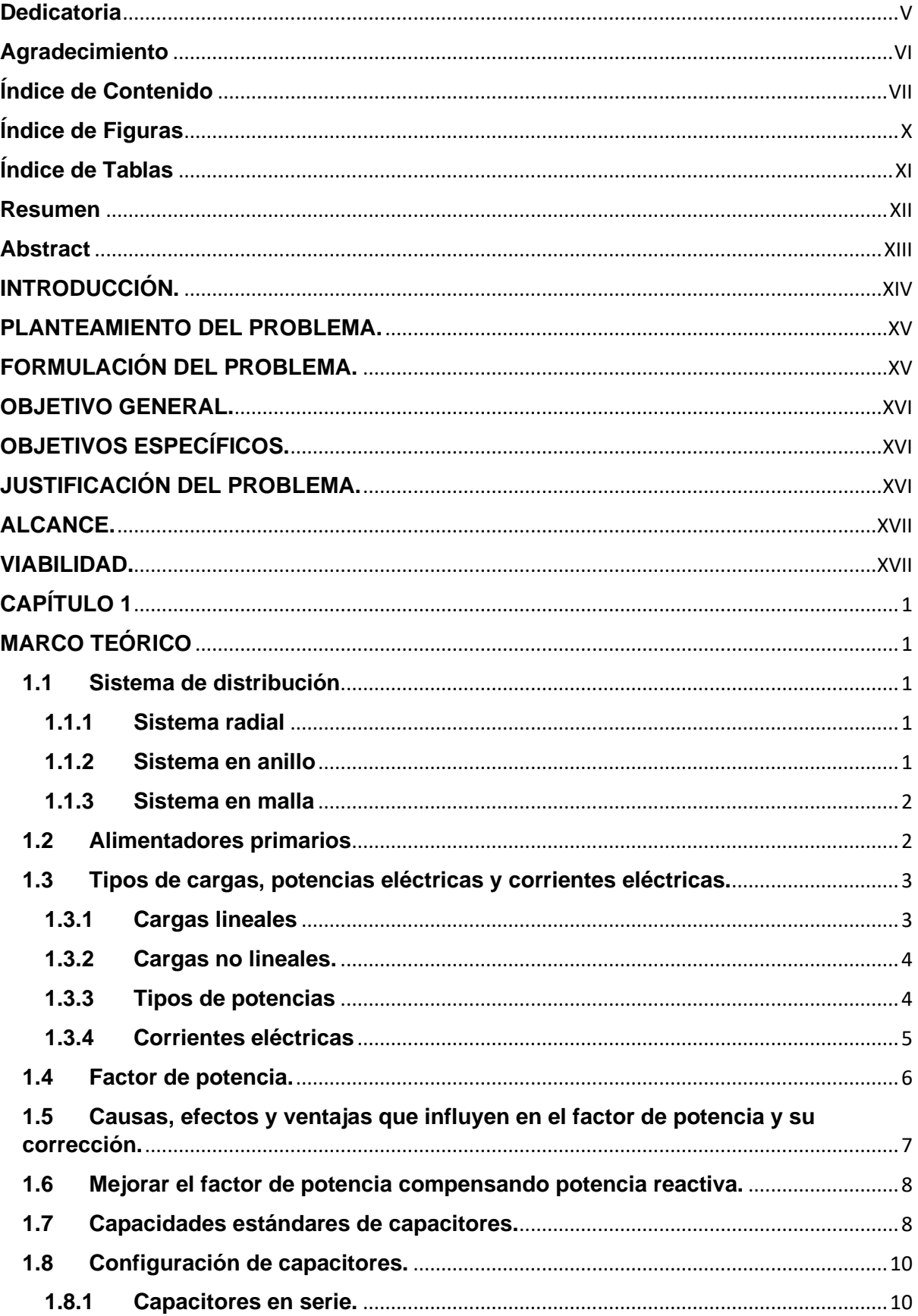

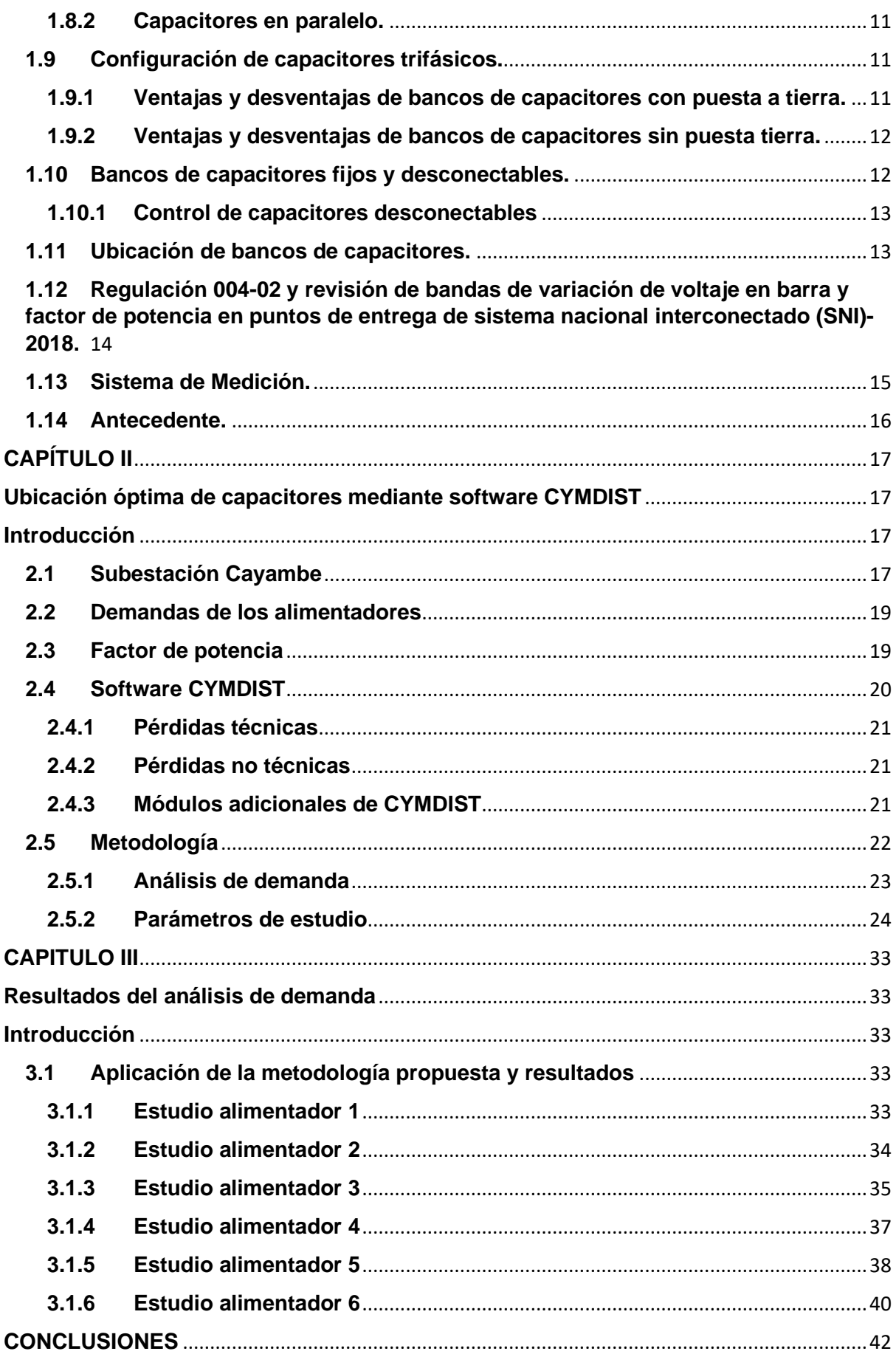

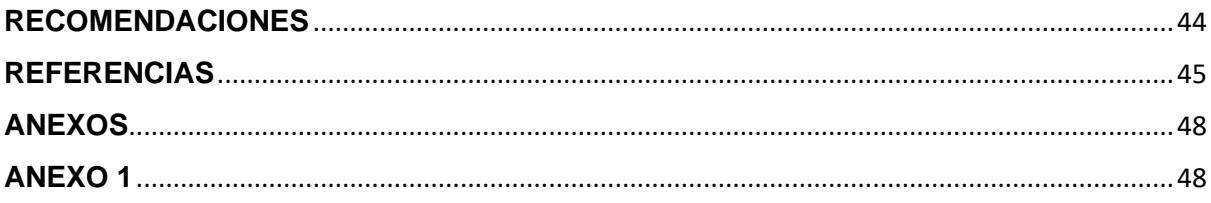

# **Índice de Figuras**

<span id="page-9-0"></span>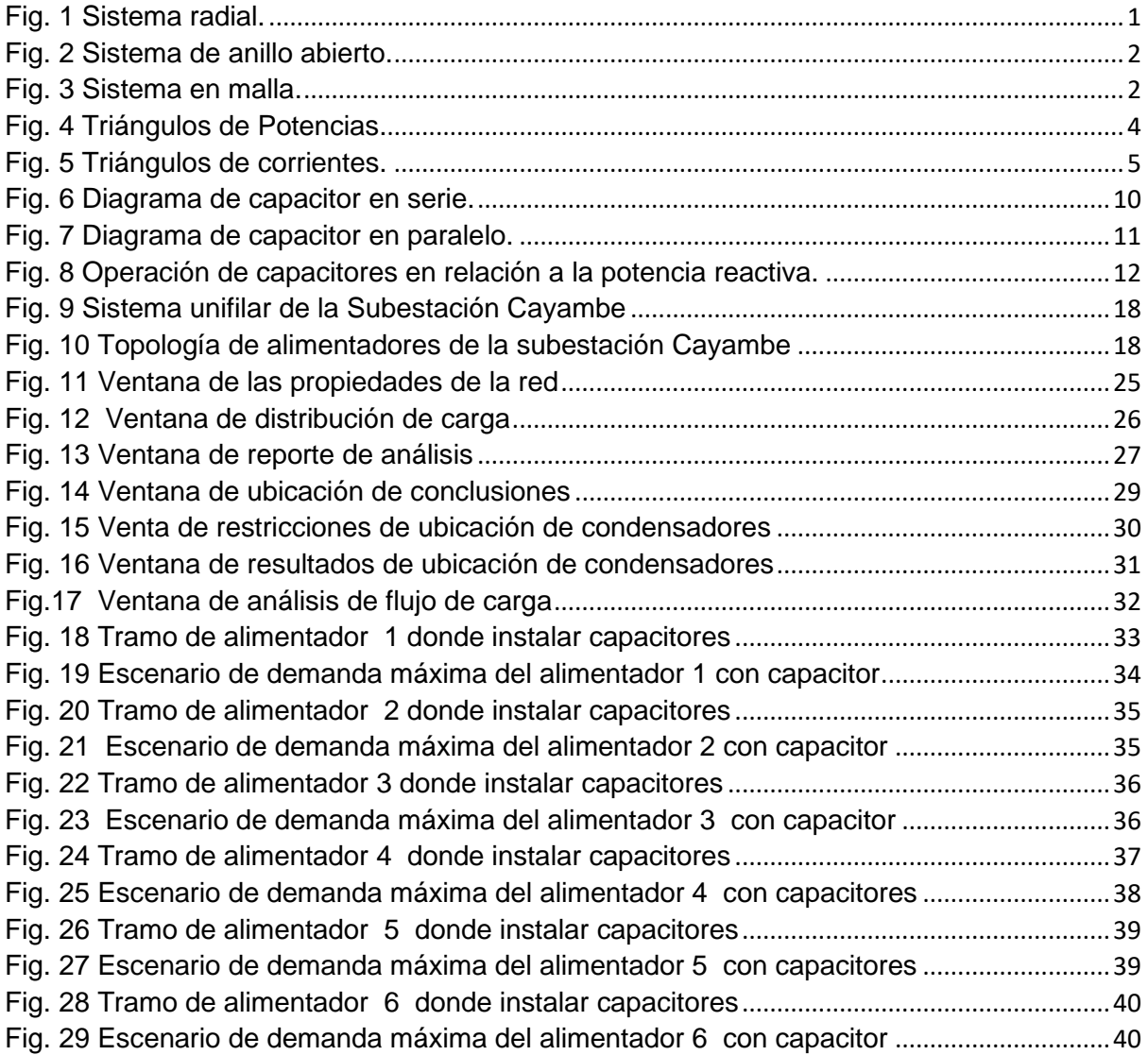

# **Índice de Tablas**

<span id="page-10-0"></span>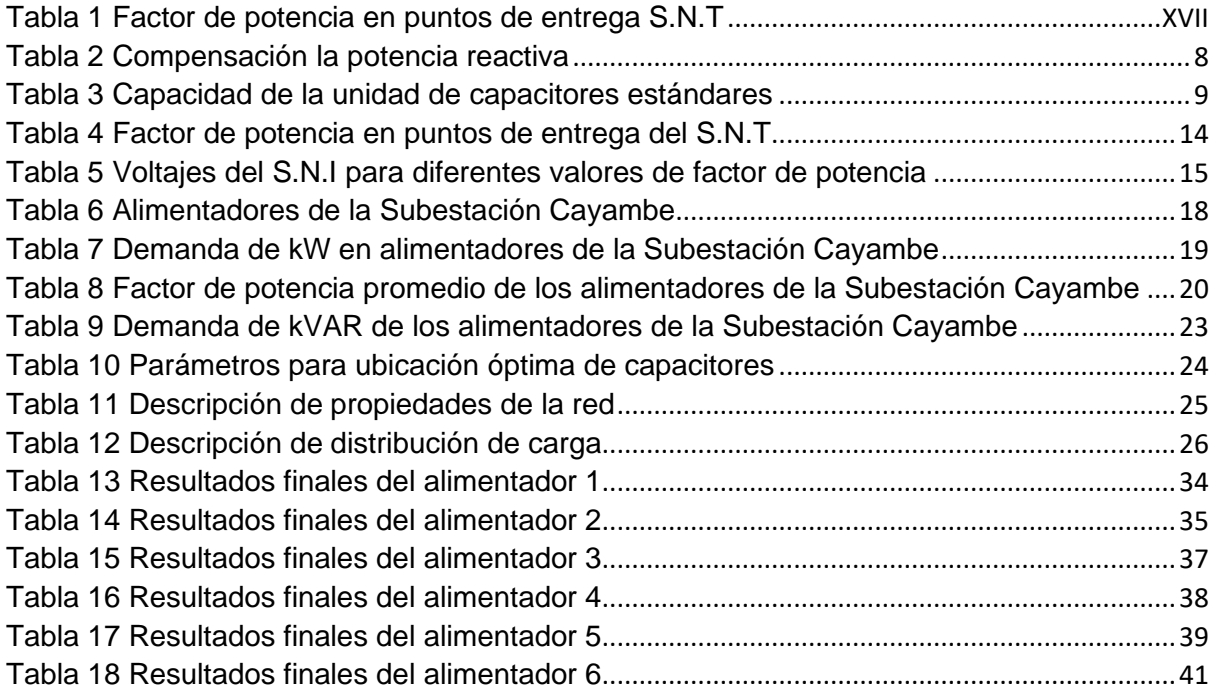

#### **Resumen**

<span id="page-11-0"></span>El presente trabajo de grado tiene como objetivo realizar el estudio de ubicación óptima de capacitores en alimentadores primarios de la Subestación Cayambe, para el mejoramiento de factor de potencia, basándose en la metodología de la Empresa Eléctrica Regional Norte S.A. con la obtención de datos del Sistema de mediciones correspondiente a los alimentadores primarios, estas mediciones serán entregadas por parte del Departamento de Calidad de Energía y Estudios Eléctricos. Para el desarrollo del estudio de ubicación óptima de capacitores a nivel de a alimentadores primarios, es necesario tener conocimientos de manejo de los softwares computacionales CYMDIST y ArcGIS, los cuales son prescindibles para la modelación de alimentadores, ubicación de capacitores y ubicación georreferencial. Estos estudios se los realiza por medio de análisis de distribución de carga, flujos de carga y generación de reportes que indican datos relevantes, los cuales ayudan a determinar la factibilidad de la ubicación óptima de capacitores en alimentadores primarios correspondiente al factor de potencia, realizando análisis del antes y después de instalar los bancos de capacitores haciendo que el Sistema de Distribución en Medio Voltaje sea confiable y seguro al momento de brindar un servicio eléctrico de calidad y continuo, atrayendo los mejores beneficios para las redes eléctricas y, por ende, cumpliendo con regulación No. 004/02 emitida por la Agencia de Regulación y Control de Electricidad.

Palabras clave: Subestación, alimentador, capacitor, análisis de demanda, regulaciones.

#### **Abstract**

<span id="page-12-0"></span>The current degree research has as aim to carry out the study of the optimal location of capacitors in primary feeders of the Cayambe Substation, for the improvement of power factor, based on the methodology of Empresa Eléctrica Regional Norte S.A. With the obtaining of data from the Measurement System corresponding to the primary feeders, these measurements will be delivered by the Department of Power Quality and Electrical Studies. For the development of the study of the optimal location of capacitors at the level of primary feeders, it is necessary to have knowledge of the CYMDIST and ArcGIS computer softwares, which are relevant for the modeling of feeders, location of capacitors and the georeferential. These studies are carried out through analysis of load distribution, load flows and generation of reports that indicate relevant data, which help to determine the feasibility of the optimal location of capacitors in primary feeders corresponding to the power factor, performing analysis before and after installing the capacitor banks, making the Medium Voltage Distribution System reliable and safe when providing a quality and continuous electrical service, attracting the best benefits for the electrical networks and, therefore, complying with Regulation No. 004/02 issued by the Electricity Regulation and Control Agency.

**Key words**: Substation, feeder, capacitor, demand analysis, regulations.

#### <span id="page-13-0"></span>**INTRODUCCIÓN.**

En el avance de la tecnología se ha observado que el control de los niveles de voltaje y factor de potencia son parte fundamental en sistemas de distribución eléctrica automatizada, se ha puesto gran atención en este tipo de control por el motivo de costo de generación, trasmisión, distribución y consumo de electricidad para lograr disminuir pérdidas de energía, incremento económico y hasta penalizaciones. (Rudnick, 2015)

Los estudios realizados sobre el consumo de energía eléctrica en el mundo han aumentado desde los años 1980-2006 y por datos revelados por la (EIA) Administración de Información de Energía las probabilidades de consumo de electricidad se expande de 3.836 a 4.794 mil millones de (kW/h) (Aguila, Carrión, & Ortiz, 2015).

En el Ecuador, el 26 de abril del 2005 el CENACE emitió el oficio 1579 donde, señala que el Sistema Internacional Interconectado está operando en sus límites dentro de criterios económicos, de seguridad y calidad, ocasionado por el incumplimiento de las empresas distribuidoras referente a la implementación de equipos de compensación reactiva, inductiva y capacitiva, que obliga a las empresas distribuidoras tomar acciones para corregir el factor de potencia, si este está por debajo de 0.96 además del control y cumplimiento de la Regulación No. ARCONEL 004/02. Las TRANSACCIONES DE POTENCIA REACTIVA EN EL MEM, EL DIRECTORIO DEL CONSEJO NACIONAL DE ELECTRICIDAD. Estipula brindar una energía de calidad, seguridad y con altos niveles de confiabilidad a todos sus clientes. (ARCONEL, 2018)

Desde hace décadas ha sido un problema en sistemas de distribución los niveles de voltaje y factor de potencia, por diferentes razones como: costo, cumplimiento de normas, restricciones y optimización. Los capacitores son los encargados de inyectar o ayudar a la compensación de potencia reactiva a la red eléctrica de distribución, con esta implementación el objetivo es lograr "mejor los perfiles de voltaje, decrecimiento de pérdidas de energía, mejorar el factor de potencia, dando un gran impacto en la parte técnica". (SERNA, 2018)

El análisis sobre la ubicación optima de capacitores, principalmente son ejecutados para el control de voltaje, decrecimiento de pérdidas eléctricas y principalmente mejorar el factor de potencia. Cuando se plantea estos temas sobre la ubicación de capacitores lo que se persigue es obtener grandes beneficios aparte de los ya mencionados se puede lograr la liberación de capacidad de los transformadores de la subestación, incremento de la capacidad de transferencia de los alimentadores y reducción de cargos por alta demanda de reactivos. La ubicación de capacitores en lugares estratégicos maximiza beneficios técnicos del sistema dentro de su mantenimiento y operación simultáneamente.

El problema real al colocar capacitores está en la ubicación de capacitores PUC, PCC por sus siglas (capacitor placement problem). El PUC consiste en establecer los puntos estratégicos, tipos y tamaños de los capacitores a ser implementados, también los planeamientos de control para el sistema de operación a diferentes porcentajes de carga de un sistema de distribución radial, esta localización se realiza por: métodos analíticos, métodos numéricos, métodos heurísticos, métodos basados en inteligencia artificial y métodos iterativos.

Ecuador actualmente consta de 11 empresas distribuidoras, incluyendo a CNEL-EP conformado por 10 unidades de negocio, donde por medio del Plan Maestro de Electrificación 2018-2027 en el tema de distribución de energía eléctrica afirma que, está propuesto un conjunto de acciones que tienen como finalidad llevar a un proceso de mejoramiento de la distribución eléctrica enfocados en 4 áreas: gestión, mejora, reducción de pérdidas y electrificación rural. (ELECTRICIDAD, 2013-2022)

EMELNORTE S.A. dentro de su plan estratégico 2018-2021, menciona sobre el porcentaje de pérdidas de energía donde tanto las entidades como el MEER y ARCONEL impulsan los instrumentos legales, normativos y proyectos dirigidos a desarrollarse en el sector eléctrico principalmente en las distribuidoras poniendo énfasis en la reducción de perdida de energía, mejora de la calidad de servicio, plan de mejora de distribución y aumento de cobertura. (EMELNORTE S. , 2014)

## <span id="page-14-0"></span>**PLANTEAMIENTO DEL PROBLEMA.**

Para realizar la distribución de energía eléctrica siempre ha existido el problema de como atenuar las caídas de voltaje y mejorar el factor de potencia provocadas por su desbalance y sobrecarga en la red eléctrica. En la subestación Cayambe de la Empresa Regional Norte EMELNORTE S.A. su sistema los alimentadores primarios operan con un factor de potencia promedio de 0.91 (EMELNORTE, 2019) y la regulación delimita que debe ser mayor al 0.96 (CENACE, 2018) de factor de potencia, por tanto, ha provocado que EMELNORTE S.A. incumpla con la Regulación 004/02 emitida por ARCONEL.

### <span id="page-14-1"></span>**FORMULACIÓN DEL PROBLEMA.**

XV

¿Cuál sería la mejor manera de mejorar el factor de potencia y disminuir pérdidas optimizando recursos económicos de las empresas distribuidoras de energía eléctrica, con base al estudio de la ubicación óptima de capacitores en los alimentadores de las subestaciones?

# <span id="page-15-0"></span>**OBJETIVO GENERAL.**

Realizar el estudio de la ubicación óptima de capacitores en los alimentadores de la Subestación Cayambe de la Empresa Eléctrica Regional Norte, la modelación de los alimentadores primarios mediante la utilización de programas computacionales, para el mejoramiento del factor de potencia.

## <span id="page-15-1"></span>**OBJETIVOS ESPECÍFICOS.**

- Diagnosticar los factores que causan el bajo factor de potencia en los alimentadores de la Subestación Cayambe de la Empresa Eléctrica Regional Norte EMELNORTE S.A.
- Determinar la ubicación óptima de condensadores mediante la utilización del software CYMDIST que utiliza el método iterativo.
- Realizar un manual de procedimientos e informe de la ubicación óptima de capacitores en los alimentadores de la Subestación Cayambe de la Empresa Eléctrica Regional Norte.

# <span id="page-15-2"></span>**JUSTIFICACIÓN DEL PROBLEMA.**

La Agencia de Regulación y Control de Electricidad ARCONEL ha venido desde hace años desarrollando regulaciones en cuanto al sector eléctrico con la finalidad de tener un sistema confiable y seguro con altos niveles de seguridad y calidad de distribución de energía eléctrica.

Donde uno de factores más importantes es la calidad del servicio eléctrico de distribución y comercialización de energía eléctrica, para evitar penalizaciones por parte del CENACE, EMELNORTE registra en la Subestación Cayambe un factor de potencia promedio de 0.91. sin embargo, por estudios realizados por el CENACE referente al factor de potencia (GERENCIA NACIONAL DE PLANEAMIENTO, 2018) debe estar superior a los datos descritos en la siguiente tabla 1.

<span id="page-16-2"></span>

| Factor de Potencia en puntos de entrega del S.N.T. |                               |                                      |                               |  |  |  |  |  |
|----------------------------------------------------|-------------------------------|--------------------------------------|-------------------------------|--|--|--|--|--|
| Demanda / factor de                                | <b>DEMANDA MÁXIMA</b>         | <b>DEMANDA MEDIA</b>                 | <b>DEMANDA MÍNIMA</b>         |  |  |  |  |  |
|                                                    |                               |                                      |                               |  |  |  |  |  |
| potencia                                           |                               |                                      |                               |  |  |  |  |  |
|                                                    | 0.96<br>inductivo<br>$\Omega$ | 0.96<br><i>inductivo</i><br>$\Omega$ | 0.96<br>inductivo<br>$\Omega$ |  |  |  |  |  |
|                                                    | superior inductivo            | superior inductivo                   | superior inductivo            |  |  |  |  |  |

Tabla 1 Factor de potencia en puntos de entrega S.N.T

Fuente: (CENACE, 2018)

De tal manera lo que busca este estudio es lograr la ubicación optima de capacitores en los alimentadores de la subestación Cayambe de la empresa EMELNORTE S.A. para el mejoramiento del factor de potencia.

# <span id="page-16-0"></span>**ALCANCE.**

El presente estudio se lo realizará en los alimentadores de la Subestación Cayambe, para esto se realizarán mediciones a nivel de cabecera del alimentador y modelamientos por medio de software CYMDIST, con el objetivo de utilizar módulos de este programa para obtener la ubicación óptima de capacitores para el mejoramiento del factor de potencia.

# <span id="page-16-1"></span>**VIABILIDAD.**

El estudio de la ubicación optima de capacitores en los alimentadores la Subestación Cayambe es factible ya que la Empresa Eléctrica EMELNORTE S.A al tener convenios con la Universidad Técnica del Norte, contamos con permisos y acceso a información actualizada de datos tomados en la Subestación Cayambe, así como la ayuda profesional del Departamento de Calidad de la Energía y Estudios Eléctricos, adicionalmente la Empresa dispone de herramientas de vanguardia que serán fundamentales para este estudio, por lo tanto, los directivos creen que será de gran ayuda para solucionar dichos problemas.

# **CAPÍTULO 1 MARCO TEÓRICO**

## <span id="page-17-2"></span><span id="page-17-1"></span><span id="page-17-0"></span>**1.1 Sistema de distribución**

El sistema de distribución (SD) es el encargado del suministro la energía eléctrica, desde la subestación hasta los transformadores de distribución y finalmente a los consumidores, los SD están compuestos de redes, dispositivos, equipos para la distribución y control de energía eléctrica. En estos sistemas es donde más se presentan la gran cantidad de cambios de equipos y materiales, pero también es donde existe la gran cantidad de pérdidas, los SD se clasifican en; sistemas radiales, anillo y malla. (RUANO, 2017)

#### <span id="page-17-3"></span>**1.1.1 Sistema radial**

Es el más sencillo y barato de implementar, su principal característica es que solo tiene una única dirección de alimentar a toda la carga como se muestra en la figura 1.

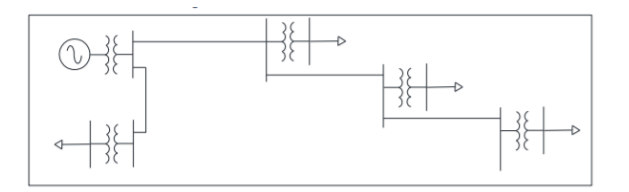

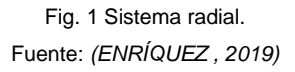

<span id="page-17-5"></span>La desventaja es que al existir una falla o para mantenimiento, se tiene que interrumpir el suministro de energía eléctrica aguas debajo. (RUANO, 2017)

# <span id="page-17-4"></span>**1.1.2 Sistema en anillo**

Es más costoso que el radial, su característica principal es la de tener dos fuentes para alimentar a la carga por medio de distintos alimentadores como se muestra en la figura 2.

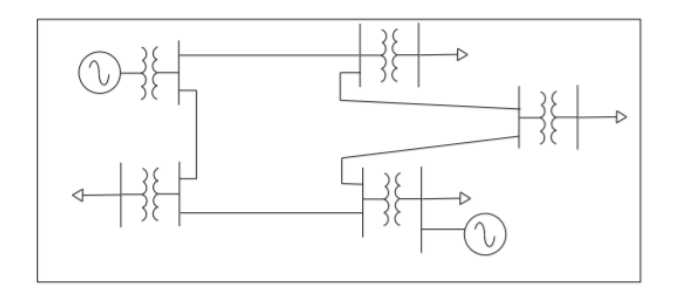

Fig. 2 Sistema de anillo abierto. Fuente: *(ENRÍQUEZ , 2019)*

<span id="page-18-2"></span>La ventaja es la de asegurar el suministro de energía eléctrica, al existir una falla, un circuito saldría de operación, pero entraría el otro a suplirlo para no interrumpir el servicio. (ENRÍQUEZ , 2019)

## <span id="page-18-0"></span>**1.1.3 Sistema en malla**

Es el sistema más complejo y costoso por el gran número de alternativas que tiene para alimentar una carga en específico como se muestra en la figura 3.

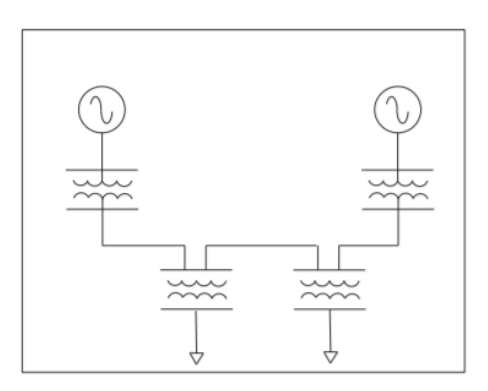

Fig. 3 Sistema en malla. Fuente: *(ENRÍQUEZ , 2019)*

<span id="page-18-3"></span>Se lo aplica especialmente a consumidores que requiera grandes niveles de confiabilidad del suministro eléctrico y sus instalaciones suelen ser subterráneas. (COELLO, 2016)

#### <span id="page-18-1"></span>**1.2 Alimentadores primarios**

Los alimentadores primarios de las subestaciones, son redes de medio voltaje que inician en la salida de la subestación, entregando energía eléctrica a los transformadores de distribución que se instalan a lo largo del circuito.

Los componentes principales de los alimentadores son:

- Alimentadores primarios.
- Alimentadores secundarios.
- Reguladores de voltaje.
- Banco de capacitores.
- Equipos de medición y análisis.
- Transformadores de distribución.
- Alimentadores secundarios.
- Cargas.

Los niveles de voltaje nominales a los que trabajan los alimentadores primarios pueden estar entre los 6.3kV y 22.8kV y los alimentadores secundarios trifásicos son: 220V/127 y monofásicos son: 240V/120V. (RUANO, 2017)

#### <span id="page-19-0"></span>**1.3 Tipos de cargas, potencias eléctricas y corrientes eléctricas.**

En los alimentadores primarios de sistemas de distribución pueden encontrarse grupos de cargas ya sean: cargas lineales y no lineales.

#### <span id="page-19-1"></span>**1.3.1 Cargas lineales**

Son lineales cuando la forma de su curva tanto de voltaje y corriente son de la misma forma, es decir que el suministro de energía no contiene armónicos, considerando que los elementos que los componen son lineales ya sean resistores, inductores, o capacitores. Al instalar diferentes tipos de cargas al sistema se generan corrientes sinusoidales y dependiendo de sus componentes pueden o no estar en fase con la fuente.

Los diferentes tipos de cargas lineales existentes en sistemas eléctricos pueden ser: resistivas, capacitivas, inductivas y compuestas o mixtas.

- Resistivas, las cuales están conformadas por elementos puramente resistivos, convirtiendo la energía absorbida en forma de calor, luz o trabajo.
- Capacitivas, donde su principal componente son los capacitores, que se encargan de almacenar energía en forma de campo eléctrico en sus placas bimetálicas.
- Inductivas, son bobinas que generan campo magnético por medio de la corriente.
- Compuestas o mixtas, están conformadas por una parte resistiva y una parte inductiva o capacitiva, siendo esenciales para dar el funcionamiento para diferentes maquinas eléctricas. (APAZA, 2017)

### <span id="page-20-0"></span>**1.3.2 Cargas no lineales.**

Una carga no lineal es cuando su impedancia es alterada con el voltaje que se le aplique, por el motivo de que existen dispositivos que generan armónicos que ayudan a que la impedancia se altere, creando distorsiones de voltaje. (ELECTRICAPLICADA, 2020)

Este tipo de cargas se pueden encontrar en hornos de arco, unidades de frecuencia variable, rectificadores para refinación electrolítica, electrónica y equipos como: computadores, en sistemas computacionales que tienen dispositivos electrónicos, uno de los importantes es la fuente de alimentación conmutada (SMPS), el cual está conformado por rectificadores de 2 pulsos y capacitor de filtro. (MACHACA & COILA, 2017)

#### <span id="page-20-1"></span>**1.3.3 Tipos de potencias**

La demanda total de un sistema eléctrico está compuesta por diferentes demandas de potencia, una de ellas es la potencia activa (P), medida en kilovatios (kW) para ser transformada en trabajo o calor, la potencia reactiva (Q), medida en volt-amperio reactivo (kVAR) la cual es necesaria para excitación de circuitos magnéticos. Finalmente, la potencia aparente (S) es el resultado de la suma vectorial de las otras dos potencias y se la mide en kilo volt-amperio (kVA), en la Figura 4 se muestra su diagrama fasorial. (HUACASI & CHOQUECAHUANA, 2016)

![](_page_20_Figure_7.jpeg)

<span id="page-20-2"></span>Fig. 4 Triángulos de Potencias. Fuente: *(PÉREZ, 2018)*

Donde:

Potencia activa es calculada con la ecuación 1 y su unidad de medición son los kilovatios (kW).

$$
P = V \, \text{lt} \cos \varphi \tag{1}
$$

Potencia reactiva es obtenida mediante la ecuación 2 y su medición se la realiza en kilo voltamperio reactivo (kVAr).

$$
Q = V \, It \sin \varphi \tag{2}
$$

Finalmente, la potencia aparente es calculada en kilo volt-amperio (kVA), mediante la ecuación 3.

$$
S = V \, It = \sqrt{P^2 + Q^2} \tag{3}
$$

## <span id="page-21-0"></span>**1.3.4 Corrientes eléctricas**

Las cargas necesitan de corriente activa para generar movimiento, calor o trabajo y se encuentran en fase con el voltaje. En tanto que las corrientes reactivas son para energizar los diferentes circuitos magnéticos que están en desfase del voltaje, con ángulo de 90° ya sean en atraso (inductivo) o adelanto (capacitivo) como se muestra en la Figura 5:

![](_page_21_Figure_9.jpeg)

Fig. 5 Triángulos de corrientes. Fuente: *(PÉREZ, 2018)*

<span id="page-21-1"></span>Donde:

Ia = corriente activa.

Ir = corriente reactiva.

It= corriente total.

 $Φ =$ ángulo

### <span id="page-22-0"></span>**1.4 Factor de potencia.**

El factor de potencia es la relación entre la potencia activa y aparente, el cual está comprendido en 0 y 1, cuando este valor está cercano a la unidad, indica que la potencia absorbida de red es transformada en trabajo. (MIRANDA, 2018)

Las cargas al no ser ideales y estar compuestas por devanados, bobinas, elementos de electrónica de potencia aplicados en motores, transformadores, sistemas de control o fuerza para sistemas industriales que de alguna forma afectan al sistema, hace que la demanda de potencia reactiva se incremente. Este tipo de potencia se la puede compensar con la utilización de capacitadores, determinando su ubicación, cantidad, capacidad óptima ya sea en alimentadores o en equipos dependiendo donde se esté analizando el factor de potencia. (APAZA, 2017)

La relación de la potencia real y aparente para determinar el factor de potencia se lo realiza en forma de modelamiento, ya que siendo real tendríamos que ver las corrientes armónicas y perdidas, pero es suficiente para darnos cuenta de su comportamiento para que permite evaluar la eficiencia eléctrica por medio del factor de potencia que debe ser cercano a la unidad, siendo calculado con la siguiente formula:

$$
Fp = \frac{P}{S} = \cos \varphi \tag{4}
$$

Donde

Fp = factor de potencia.

P = potencia activa.

S = potencia aparente.

cos φ = coseno del ángulo entre potencias.

# <span id="page-23-0"></span>**1.5 Causas, efectos y ventajas que influyen en el factor de potencia y su corrección.**

Los bajos factores de potencia en sistemas de distribución son ocasionados por diferentes causas generando diferentes efectos en redes eléctricas, por lo cual el mejorar el factor de potencia tiene ventajas, a continuación, se describe las causas, efectos y ventajas que tiene el factor de potencia.

Causas de porque se produce el bajo factor de potencia:

- Instalación de gran cantidad de quipos que utilizan devanados o boninas para su funcionamiento.
- Utilización de redes eléctricas y equipos en mal estado con mantenimiento nulo.
- Equipos de refrigeración o aires acondicionado.
- Sobrecargas en transformadores.
- Motores de inducción y sobrealimentados.
- Utilización de lámparas de mercurio y fluorescentes. (VARGAS, 2017)

Efectos que produce el bajo factor de potencia:

- Pérdidas por efecto joule.
- Calentamiento de conductores.
- Operación constante de dispositivos de protección.
- Excesos niveles de corrientes reactivas.
- Sobrecargas en generadores, transformadores y líneas de distribución.
- Aumento de caídas de tensión.
- Pérdidas de potencia transportada.
- Incremento de facturación de consumo de energía eléctrica.
- Grandes facturaciones por consumo de electricidad. (PÉREZ, 2018)

Las ventajas que brinda mejorar el factor de potencia:

- Aumento de tiempo de funcionamiento de equipos e instalaciones.
- Disminuir perdidas.
- Evitar penalizaciones por parte del Operador Nacional de Electricidad (CENACE) o empresas distribuidoras.
- Menor costo de facturación.
- Reducción de corriente reactiva.
- Mejor disponibilidad de potencia en los transformadores.
- Mejora niveles de voltaje.
- Mejora transporte de potencia por conductores. (GARZA, MARTÍNEZ , & MOLINA, 2021)

# <span id="page-24-0"></span>**1.6 Mejorar el factor de potencia compensando potencia reactiva.**

La compensación de potencia reactiva para mejorar el factor de potencia se lo realiza como se indica en la tabla 2.

#### Tabla 2 Compensación la potencia reactiva

<span id="page-24-2"></span>![](_page_24_Picture_137.jpeg)

Fuente: (PRECIADO, 2019)

Como se puede observar en la tabla 2 existen diferentes maneras de compensar el factor de potencia, pero dependiendo de su instalación puede ser o no factible.

# <span id="page-24-1"></span>**1.7 Capacidades estándares de capacitores.**

Existen en el mercado capacitores de diferentes rangos que van desde 50 hasta más de 500 kVAR, pero se debe tener en cuenta de la existencia de haber monofásicos o trifásicos como se muestra en la Tabla 3, que se los determina por sus kVAR totales.

<span id="page-25-0"></span>![](_page_25_Picture_195.jpeg)

#### Tabla 3 Capacidad de la unidad de capacitores estándares

Fuente: (OÑA, 2016)

En la tabla 3 los capacitores no deben instalarse al pasar las siguientes restricciones, esto según la norma (IEE 18-2002) donde se estipula que 135% de los kVAR nominales. 110% del voltaje rms y el voltaje pico no superior a 1,2  $\sqrt{2}$  del voltaje nominal rms, tomando en cuenta armónicos, pero no los transitorios. 135% de la corriente actual en base al voltaje y demanda de kVAR. (OÑA, 2016)

### <span id="page-26-0"></span>**1.8 Configuración de capacitores.**

Con valores estándares de capacitores expuesto en el punto 1.7, existen diferentes maneras de cómo instalarlos, donde las más comunes y efectivas son las de realizar bancos de capacitores para instalarlos ya sea en serie o paralelo, la función primordial es la de regular el voltaje y el flujo de VARs, si es en forma paralela es la corrección de factor de potencia en la carga donde se lo ha instalado y si es en serie se lo hace por medio de la compensación de reactancia inductiva.

### <span id="page-26-1"></span>**1.8.1 Capacitores en serie.**

Los capacitores instalados en serie disminuyen la parte inductiva del sistema que son generadas en las líneas y en la concentración de carga, este método se lo encuentra en niveles de voltaje superiores como el de transmisión ya que el nivel de reactancia es superior por unidad de longitud como se observa en la Figura 6.

![](_page_26_Figure_5.jpeg)

Fig. 6 Diagrama de capacitor en serie. Fuente: *(HUACASI & CHOQUECAHUANA, 2016)*

<span id="page-26-2"></span>La instalación de capacitores en serie en sistemas de distribución se expone a diferentes efectos como:

- Fluctuaciones de voltaje.
- Ferro-resonancia en transformadores.
- Resonancia sub-síncrona en arranque de motores.
- Dificultad en protecciones. (GONEN, 2008)

# <span id="page-27-0"></span>**1.8.2 Capacitores en paralelo.**

Los capacitores instalados en paralelo en sistemas de distribución como en la Figura 7, son aquellos que inyectan componentes VARS, en el punto donde fueron instalados.

![](_page_27_Figure_2.jpeg)

Fig. 7 Diagrama de capacitor en paralelo. Fuente: *(HUACASI & CHOQUECAHUANA, 2016)*

<span id="page-27-3"></span>La finalidad es corregir el factor de potencia por medio de la compensación de potencia reactiva, contribuyendo a la:

- Liberación de capacidad de transformadores.
- Liberación de capacidad de conductores.
- Reducción de pérdidas técnicas.
- Elevación de factor de potencia.
- Estabilización del perfil de voltaje. (GONEN, 2008)

# <span id="page-27-1"></span>**1.9 Configuración de capacitores trifásicos.**

La instalación de capacitores en sistemas trifásicos dependiendo de su diferente configuración ya sea en estrella, delta sin puesta a tierra o con puesta a tierra son sumamente importante, ya que cada configuración tiene ventajas y desventajas en la parte de operación y protección de equipos.

# <span id="page-27-2"></span>**1.9.1 Ventajas y desventajas de bancos de capacitores con puesta a tierra.**

Si en el banco de capacitores se efectúa una falla, esta toma la corriente de falla completa, permitiendo que las protecciones actúen de forma instantánea, sin embargo, esto requiere que las protecciones sean dimensionadas a corriente de falla total.

Ahora para banco de capacitores de configuración en estrella, son absorbentes de armónicos a la red de secuencia cero (equilibrado 3°, 9°, 15°, …). (GONEN, 2008)

#### <span id="page-28-0"></span>**1.9.2 Ventajas y desventajas de bancos de capacitores sin puesta tierra.**

Cuando existe la falla de la unidad de bancos de capacitores, el neutro flotante que se encuentra en la red hace que llegue a tener el voltaje de fase, este cambio hace que los demás capacitores tengan voltaje de línea a línea, llegando a una capacidad del 173° del capacitor, el sistema cuando la unidad falla por corriente de falla no consume la corriente total sino este entiende que es por una falla de alta impedancia.

Al no tener puesta a tierra los armónicos de secuencia cero (equilibrado 3°, 9°, 15°, …), no fluyen al suelo por medio del capacitor. (GONEN, 2008)

#### <span id="page-28-1"></span>**1.10 Bancos de capacitores fijos y desconectables.**

Los bancos de capacitores al aplicarlos es sistemas de distribución puede estar en constante operación o no, es decir pueden estar instalados al sistema de forma fija o desconectable, dependiendo del sistema de control que tengan al momento de conmutación.

![](_page_28_Figure_6.jpeg)

<span id="page-28-2"></span>Fig. 8 Operación de capacitores en relación a la potencia reactiva. Fuente: *(GONEN, 2008)*

En la figura 8 se puede apreciar la operación de banco de capacitores en relación a la demanda de potencia reactiva. Por lo general la instalación fija se aplica para condiciones mínimas de carga, en cambio la desconectable es para niveles por encima de condiciones mínimas hasta máxima de demanda de la carga. (PÉREZ, 2018)

#### <span id="page-29-0"></span>**1.10.1 Control de capacitores desconectables**

El control de banco de capacitores se lo puede hacer por diferentes sistemas automáticos, en base a la evaluación de condiciones, restricciones, que determine el operario, estos tipos de control pueden ser por: tiempo, temperatura, voltaje, VARs, factor de potencia y corriente.

- Tiempo: es uno de los controles más sencillos, pero menos eficiente ya que el operario puede programar su encendido y apagado dependiendo de la demanda horaria, pero como se conoce el sistema es variante en el tiempo y puede realizar cambios repentinos.
- Temperatura: este control es elegible cuando la temperatura es ocasionada por el aumento de demanda VAR.
- Voltaje: esto se lo realiza cuando el perfil de voltaje es sumamente prescindible, donde el usuario puede programar niveles de voltajes mínimos y máximos para su operación.
- VARs: es un control de los más eficientes y preciso, ya que se hace en función de la demanda de VARs asegurando que el capacitor funcione en tiempos apropiados, con el objetivo de reducir al máximo las perdidas.
- Factor de Potencia: esto se lo realiza controlando el factor de potencia en base a la demanda del sistema, obteniendo del cálculo de la potencia activa y aparente del sistema de distribución.
- Corriente: se lo aplica cuando la magnitud de corriente es relacionada con la demanda VAR, siendo no efectivo por el motivo que solo es aplicable para demanda máxima. (PÉREZ, 2018)

# <span id="page-29-1"></span>**1.11 Ubicación de bancos de capacitores.**

El crecimiento de la demanda ha provocado, que las empresas distribuidoras de energía eléctrica, busquen técnicas o métodos para mejorar la eficiencia en la operación del sistema. Uno de estos es la ubicación optima de capacitores ya que, existen diferentes maneras de instalarlos ya sea en las cabeceras de las subestaciones o a nivel de alimentadores primarios, estos bancos de capacitores se los puede montar en poste, pedestal o inclusive en ocasiones cámaras subterráneas. Al instalar capacitores en sistemas de distribución atrae beneficios entre los más importantes están: decremento de perdidas, estabilización de perfil de voltaje, liberación de capacidad de transformadores y conductores, factor de potencia entre otros. Con estudios apropiados para el buen dimensionamiento, ubicación y su control, ayuda a que el sistema opere en óptimas condiciones.

Para la ubicación optima de capacitores y obtener los mejores beneficios en redes de distribución, se lo realiza mediante estudios en software CYMDIST, que ayuden a obtener la reducción máxima de perdidas, estabilización de perfiles de voltaje, liberación de capacidad de potencia, factor de potencia, etc. (PÉREZ, 2018)

# <span id="page-30-0"></span>**1.12 Regulación 004-02 y revisión de bandas de variación de voltaje en barra y factor de potencia en puntos de entrega de sistema nacional interconectado (SNI)-2018.**

Los distribuidores, grandes consumidores, contratistas y agentes del Mercado Eléctrico Nacional (MEN) deben tener es sus nodos de conexión el mismo nivel de factor de potencia, que será dictaminado por la Agencia de Regulación y Control de Electricidad (ARCONEL), basándose en estudios realizados por el Centro Nacional de Control de Energía (CENACE) y Empresas Distribuidoras, estos estudios se realizarán cada dos años sin tomar en cuenta la generación y a demanda máxima, media y mínima potencia, con el fin de fijar el voltaje y factor de potencia al que deben operar las distintas entidades ya mencionadas. (ARCONEL, 2018)

El resultado arrojado en el 2018 se determinó que el factor de potencia para no afectar a la calidad y seguridad del suministro de energía eléctrica son los detallados en la tabla 4.

<span id="page-30-1"></span>![](_page_30_Picture_124.jpeg)

Tabla 4 Factor de potencia en puntos de entrega del S.N.T

Fuente: (GERENCIA NACIONAL DE PLANEAMIENTO, 2018)

Tabla 5 Voltajes del S.N.I para diferentes valores de factor de potencia

<span id="page-31-1"></span>

|               | <b>VOLTAJE KV</b> |                          |                               |                               |                          |  |  |
|---------------|-------------------|--------------------------|-------------------------------|-------------------------------|--------------------------|--|--|
| <b>BARRA</b>  | Factor de         | de<br>Factor<br>Potencia | Factor<br>de<br>Potencia 0.95 | Factor<br>de<br>Potencia 0.94 | Factor<br>de<br>Potencia |  |  |
|               | Potencia<br>Real  | 0.96 p.u.                | p.u.                          | p.u.                          | 0.93 p.u.                |  |  |
|               |                   |                          |                               |                               |                          |  |  |
| Ibarra 138 kV | 134.79            | 131.75                   | 128.46                        | 124.20                        | 128.82                   |  |  |
| Ibarra 69 kV  | 68.92             | 67.75                    | 65.80                         | 63.32                         | 65.68                    |  |  |
| Tulcán 138 kV | 133.96            | 130.92                   | 127.46                        | 123.00                        | 127.60                   |  |  |
| Tulcán 69 kV  | 68.98             | 67.42                    | 65.54                         | 63.12                         | 65.48                    |  |  |

Fuente: (GERENCIA NACIONAL DE PLANEAMIENTO, 2018)

La Empresa Eléctrica Regional Norte S.A. (EMELNORTE) con estudios realizados en el año 2018 un factor de potencia promedio de 0.96 y con la probabilidad de ser mayor a un 49%, donde los cantones de Tulcán e Ibarra muestran factores de potencia a diferentes niveles de voltaje como indica la Tabla 5.

#### <span id="page-31-0"></span>**1.13 Sistema de Medición.**

El sistema de medición es aquel que se conforma por diferentes equipos y herramientas que ayudan a obtener datos en cualquier instante de tiempo en determinado elemento o equipo.

Las empresas eléctricas utilizan estos sistemas ya que les permite conocer cómo se encuentra las redes eléctricas, y con base a los datos obtenidos desarrollar estudios que permitan solventar problemas, además de programar ciertos mantenimientos ya seas preventivos o correctivos.

Uno de los equipos que son utilizados en sistema eléctricos son los medidores ION son equipos de medición electrónica para energía eléctrica, se los implementa para control, monitoreo en diferentes segmentos de un sistema eléctrico, donde su calidad y precisión están regidas a las normas ANSI C12.20 Class 0.2 y IEC 62053-22 Class 0.20.

Las actualizaciones de su firmware son gratuitas, permitiendo que los equipos estén óptimas condiciones y sus principales características como su almacenamiento, canales de almacenamiento y diferente sincronización vía IRIG-B entre otros. (ELECTRIC, 2020)

# Aplicaciones:

- Análisis de perturbaciones.
- Datos de facturación.
- Control y monitoreo del sistema.
- Control de demanda y factor de potencia.
- Mantenimiento preventivo por alarmas.

# Funciones:

- Mediciones.
- Comunicaciones compatibles.
- Almacenamiento de datos en memoria interna.
- Setpoints para control y alarmas.

En Empresa Eléctrica Regional Nortes S.A, el sistema de medición de las redes eléctricas está conformado por equipos de medición ION SCHENEIDER ELECTRIC de las series 7400, 7600, 8600. Dependiendo de la demanda de cada subestación y de las mediciones que se requieren son instalados estos equipos ya que se los aplica dependiendo de su memoria, número de canales de comunicación.

# <span id="page-32-0"></span>**1.14 Antecedente.**

La Empresa Eléctrica EMELNORTE en la subestación Cayambe los alimentadores primarios presentan un bajo factor de potencia por lo cual es necesario elevarlo con el fin de cumplir con la regulación 004/02 establecida por el ARCONEL, donde se estable que las empresas distribuidoras deben implementar métodos de como solventar el factor de potencia mediante equipos de compensación reactiva. Por tal motivo se realizará el estudio de la ubicación óptima de capacitores en los alimentadores primarios de la Subestación Cayambe, utilizando el SOFTWARE CYMDIST y el módulo de ubicación de capacitores para determinar el lugar, la cantidad y capacidad de los capacitores para que el factor de potencia este dentro del límite o superior a él.

# **CAPÍTULO II**

# <span id="page-33-1"></span><span id="page-33-0"></span>**Ubicación óptima de capacitores mediante software CYMDIST**

### <span id="page-33-2"></span>**Introducción**

En el desarrollo del segundo capítulo se describirá la subestación Cayambe, los alimentadores primarios, análisis de estado de cada alimentador, factor de potencia en los que se encuentran operando, en base a tabulaciones de datos obtenidos del sistema de medición de EMELNORTE. Se mencionará los módulos, bloques, herramientas, secciones del software CYMDIST y métodos para la distribución de carga, flujos de potencia y análisis para la ubicación óptima de capacitores en los alimentadores primarios de la subestación Cayambe que se van aplicar para el desarrollo del presente trabajo, para dar cumplimiento al Plan Maestro de Electricidad ejecutado por Ministerio de Energía y Recursos Naturales no Renovables, dentro del ámbito del factor de potencia al que deben estar operando los alimentadores de las empresas distribuidoras.

### <span id="page-33-3"></span>**2.1 Subestación Cayambe**

La subestación Cayambe está conectada a la red más extensa a nivel de subtransmisión, saliendo de la bahía 2, Subestación Bellavista y llegando a la Subestación La Esperanza.

El sistema de distribución de la Subestación Cayambe se conforma por dos transformadores de potencia de 10/12.5 MVA (ONAN/ONAF), logrando tener una capacidad de 20/25 MVA, con 6 alimentadores primarios como se muestra en la Figura 9 y un banco de capacitores de 3 MVAr conectado en la barra de 13.8 Kv. (ANDRADE M. A., 2018)

![](_page_34_Figure_0.jpeg)

Fig. 9 Sistema unifilar de la Subestación Cayambe Fuente: EMELNORTE

<span id="page-34-0"></span>La demanda de la Subestación Cayambe es de 16 MVA, teniendo como reserva de 4 MVA que son utilizados como transferencia de carga a la Subestación La Esperanza por medio de sus alimentadores que se realiza para no interrumpir la energía en caso de mantenimiento de la subestación.

![](_page_34_Figure_3.jpeg)

Fig. 10 Topología de alimentadores de la subestación Cayambe Fuente: EMELNORTE

<span id="page-34-2"></span><span id="page-34-1"></span>La subestación Cayambe está al servicio del Cantón Cayambe y parte de Tabacundo, por medio de sus alimentadores codificados como se muestra en la tabla 6. (ANDRADE M. A., 2018)

Tabla 6 Alimentadores de la Subestación Cayambe

# ALIMNETADORES SUBESTACIÓN CAYAMBE

![](_page_35_Picture_178.jpeg)

Fuente: EMELNORTE

# <span id="page-35-0"></span>**2.2 Demandas de los alimentadores**

La tabla 7, nos muestra el comportamiento de los alimentadores a demanda máxima, media y mínima de kW correspondiente al año 2019.

<span id="page-35-2"></span>

| DEMANDA DE LOS ALIMENTADORES KW |                |                      |                |  |  |  |
|---------------------------------|----------------|----------------------|----------------|--|--|--|
| <b>ALIMENTADOR</b>              | DEMANDA MÍNIMA | <b>DEMANDA MEDIA</b> | DEMANDA MÁXIMA |  |  |  |
| <b>ALIM-CAYAMBE 1</b>           | 752,78         | 1457,81              | 2444,87        |  |  |  |
| <b>ALIM-CAYAMBE 2</b>           | 259,37         | 2309,40              | 4278,87        |  |  |  |
| <b>ALIM-CAYAMBE 3</b>           | 245,89         | 1972,56              | 4115,85        |  |  |  |
| <b>ALIM-CAYAMBE 4</b>           | 211,39         | 1292,55              | 2415,14        |  |  |  |
| <b>ALIM-CAYAMBE 5</b>           | 654,20         | 1277,53              | 3207,89        |  |  |  |
| ALIM-CAYAMBE 6                  | 449,32         | 2459,64              | 3587,91        |  |  |  |

Tabla 7 Demanda de kW en alimentadores de la Subestación Cayambe

Fuente: EMELNORTE

#### <span id="page-35-1"></span>**2.3 Factor de potencia**

Se analiza el factor de potencia de cada alimentador, por medio de las mediciones correspondientes al año 2019 con tabulaciones, tomando en cuenta las restricciones de la regulación No. CENACE 004/02 de calidad del servicio eléctrico y la revisión de bandas de variación de voltaje en barras y factores de potencia en puntos de entrega del sistema nacional de transmisión (SNT) correspondiente al año 2018. El factor de potencia se analiza independientemente ya que su factor de potencia es único en cada alimentador de la subestación Cayambe ya que este depende de la característica de cada carga conectada en
cada uno de los alimentadores a diferente demanda máxima, media y mínima como se muestra en la Tabla 8.

| <b>FACTOR DE POTENCIA PROMEDIO ANUAL</b> |                |                      |                |  |  |  |  |  |
|------------------------------------------|----------------|----------------------|----------------|--|--|--|--|--|
| <b>ALIMENTADOR</b>                       | DEMANDA MÍNIMA | <b>DEMANDA MEDIA</b> | DEMANDA MÁXIMA |  |  |  |  |  |
| <b>ALIM-CAYAMBE 1</b>                    | 85,93          | 94,26                | 96,63          |  |  |  |  |  |
| <b>ALIM-CAYAMBE 2</b>                    | 74,29          | 89,93                | 94,41          |  |  |  |  |  |
| <b>ALIM-CAYAMBE 3</b>                    | 92,65          | 98,64                | 97,11          |  |  |  |  |  |
| <b>ALIM-CAYAMBE 4</b>                    | 91,85          | 92,06                | 89,98          |  |  |  |  |  |
| <b>ALIM-CAYAMBE 5</b>                    | 87,27          | 92,38                | 95,72          |  |  |  |  |  |
| ALIM-CAYAMBE 6                           | 90,28          | 94,27<br>$F_{11}$    | 95,17          |  |  |  |  |  |

Tabla 8 Factor de potencia promedio de los alimentadores de la Subestación Cayambe

Fuente: EMELNORTE

### **2.4 Software CYMDIST**

El software CYMDIST, en su paquete de base tiene diversas herramientas que ayudan a determinar si los sistemas eléctricos están operando en condiciones aceptables, mediante estudios y evaluaciones permite cumplir requerimientos de capacidad, contingencia, calidad de energía y su respectiva optimización de los diferentes equipos y elementos que conforman un sistema eléctrico. (ANDRADE A. , 2019)

Su función de poder editar los sistemas eléctricos en base a diagramas unifilares, permite realizar una gran cantidad de estudios en sistemas de distribución, en forma equilibrada o no, también su configuración monofásicos, trifásicos en base a la estructura radial o anillo.

Los estudios que se realizan en el CYMDIST tienen dos módulos que son la base para cualquier estudio eléctrico, uno de módulos es el análisis de distribución de carga el cual desarrolla un modelo de carga al asignar demandas del alimentador a través de red en función de la capacidad conectada del transformador, el segundo es el flujo de carga es modulo que se aplica cuando se ha realizado alguna modificación en el sistema y constatar si la modificación realizada cumple el objetivo planteado.

### **2.4.1 Pérdidas técnicas**

Estás perdidas están representadas como la energía que consumen los diferentes equipos y elementos que conformar el sistema eléctrico. Donde aquellos sistemas eléctricos que presentan altos niveles de pérdidas técnicas, ocasionado por mala operación, falta de mantenimiento y déficit de estudios de ingeniería ocasionando pérdidas de efecto joule, por corrientes parásitas, histéresis magnéticas, por efecto corona como también transformadores y en las redes eléctricas por calentamiento del conductor, radiación acoplamiento dieléctrico. (PINOS & PITA, 2017)

### **2.4.2 Pérdidas no técnicas**

Son pérdidas que se dan por lo social y comercial, ocasionado por la falta de control, medición, facturación, administración. En el ámbito social se da por problema de hurtos y robo de energía eléctrica por conexión ilícita en las redes eléctricas. Donde lo comercial se da por la manipulación de medidores o por ineficiencia en comercialización a clientes. (PINOS & PITA, 2017)

### **2.4.3 Módulos adicionales de CYMDIST**

El software CYMDIST para realizar análisis, planificaciones y estudios de sistemas eléctricos, lo hace en base a la utilización de diferentes módulos para modelación y simulación que permitan crear un modelo detallado, evaluando el impacto, la confiablidad y optimización de sistemas eléctricos. (CHANATASIG , 2016)

Los módulos que tiene el software CYMDIST son:

- Análisis de flujo de carga y caídas de voltaje.
- Cálculos de cortocircuitos.
- Ubicación y determinación optima de capacitores.
- Distribución y distribución de cargas.
- Análisis de caídas de voltaje por su perfil.
- Estudio de armónicos.
- Optimización de sistema eléctrico en puntos de conexión.
- Planificación en redes eléctricas.
- Restablecimiento del suministro eléctrico.
- Análisis de confiabilidad y contingencia de sistemas.
- Modelamiento de subestaciones y alimentadores.
- Coordinación de protecciones.
- Evaluación de riesgos por arcos eléctricos de relámpago. (MORENO, 2016)

### **2.5 Metodología**

Para la ubicación óptima de bancos de capacitores en alimentadores primarios de subestaciones, es necesario herramientas que nos ayuden a determinar mediante estudios y análisis. La ubicación, capacidad, configuración, en otros aspectos, con el objetivo de obtener los mejores beneficios y con ello que el sistema de distribución opere en óptimas condiciones según las normas y planeamientos de disponga el ARCONEL.

Para optimizar el tiempo y obtener mejores resultados, se tomó la decisión de hacer uso de software computacional, para realizar los debidos análisis y cálculos.

El software CYMDIST, es una herramienta que permite realizar diferentes análisis de ingeniería y contiene diferentes módulos para estudios, donde uno de ellos es el módulo de ubicación optima de capacitores para alimentadores primarios, por lo que la Empresa EMELNORTE tiene el software con todas las aplicaciones y licencias que se necesita para realizar este trabajo de estudio.

Para este estudio se realiza el análisis de los registros de mediciones del sistema de EMELNORTE por medio de medidores ION que se encuentran en la cabecera de cada alimentador de la subestación Cayambe, basándose en datos históricos del año 2019, estas mediciones son tomadas a diferente demanda horaria máxima, media y mínima, para poder realizar curvas de carga que permitan determinar la aplicación de capacitores en el alimentador y los requerimientos de reactivos, su ubicación óptima y su configuración de banco de capacitores.

Los cálculos que se realizan están sometidos a valores establecidos sobre el factor de potencia, que dictamina la regulación del ARCONEL 004/02, esta regulación es sobre la Calidad del Servicio Eléctrico de Distribución y "Revisión de las Bandas de Variación de Voltajes en Barras y Factores de Potencia en Puntos de Entrega del Sistema Nacional de Transmisión" estas regulaciones son emitidas por el ARCONEL en el año 2018.

### **2.5.1 Análisis de demanda**

El análisis de datos de cada demanda en cada uno de alimentadores primarios se lo hace en base a las adquisiciones de mediciones de los medidores ION, este análisis será útil para determinar puntos estratégicos para determinar la ubicación óptima de capacitores.

### **2.5.1.1 Mediciones**

Las mediciones son obtenidas por el sistema de EMELNORTE por medidores ION durante un año, en este caso es del año 2019, realizadas en meses en intervalos de cada 5 minutos. Estas mediciones son procesadas e ingresadas al CYMDIST para realizar la distribución de carga, esto quiere decir que la demanda total del alimentador es repartida dependiendo de la capacidad instalada en cada alimentador.

### **2.5.1.2 Establecer escenarios de demanda**

Para poder establecer los escenarios que se pueden presentar al realizar este tipo de estudios a demanda máxima, media y mínima en base a la potencia reactiva que se da en lapso de año en estudio como se muestra en la tabla 9, se debe tomar en cuenta que los medidores instalados no tengan información errónea, que pueden ser ocasionadas por transformadores, conductores, por la manipulación y eliminar los días del año en que el alimentador primario opera en condiciones fuera de lo común como puede ser:

- Apertura del alimentador.
- Sobrecarga.
- Fallas de cortocircuito.
- Transferencia de carga.
- Desconexión de carga total o parcial.

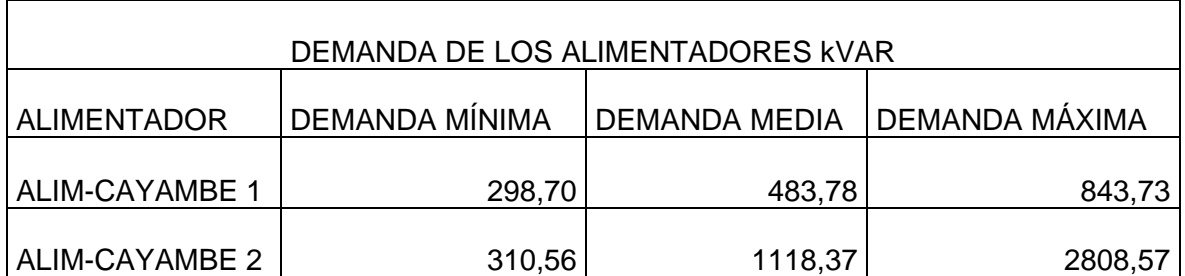

#### Tabla 9 Demanda de kVAR de los alimentadores de la Subestación Cayambe

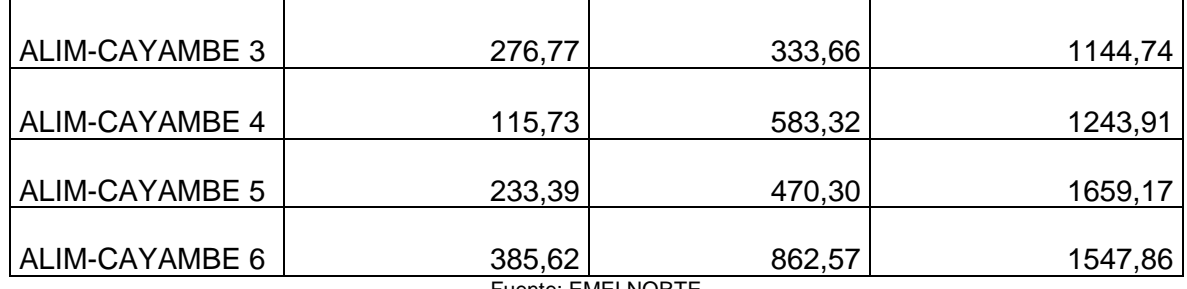

Fuente: EMELNORTE

### **2.5.2 Parámetros de estudio**

En la tabla 10 se describe los parámetros a los que el trabajo de estudio está sometido, rigiéndose a la regulación ARCONEL 004/02 y "Revisión de las Bandas de Variación de Voltajes en Barras y Factores de Potencia en Puntos de Entrega del Sistema Nacional de Transmisión", para alimentadores primarios y la aplicación de bancos de capacitores.

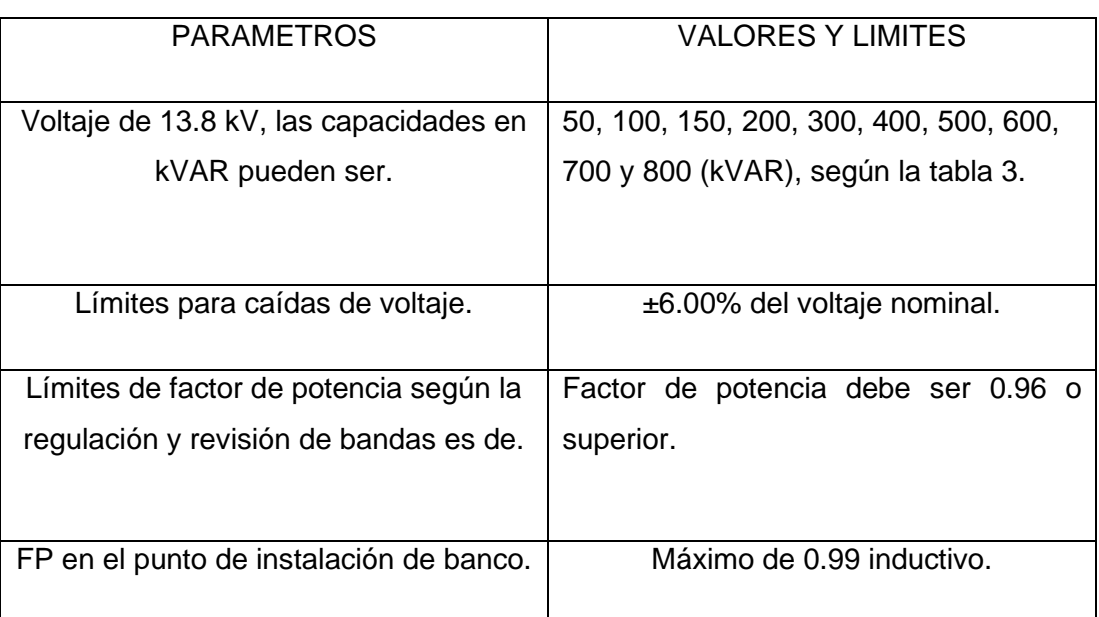

Tabla 10 Parámetros para ubicación óptima de capacitores

Fuente: Límites de voltaje y factor de potencia (ARCONEL, 2018)

### **2.5.2.1 Módulos de CYMDIST para la ubicación de banco de capacitores**

Para realizar el análisis de la ubicación optima de capacitores es pertinente conocer los módulos que son primordiales para realizar este tipo de estudios que son la distribución de carga, flujo de carga, módulo de ubicación de capacitores.

• Módulo de Distribución de carga

Este módulo se encarga de desarrollar el modelo de carga dependiendo de las demandas del alimentador a través de la red, en función de la capacidad conectada del transformador. Para poder tener una medición más exacta de la carga, se puede instalar más medidores a lo largo de la topología del alimentador. Los criterios de la carga se los realiza mediante los siguientes aspectos de la tabla 11 los cuales deben ser ingresados en el Software SYMDIST en las propiedades de la red como se observa en la Figura 11.

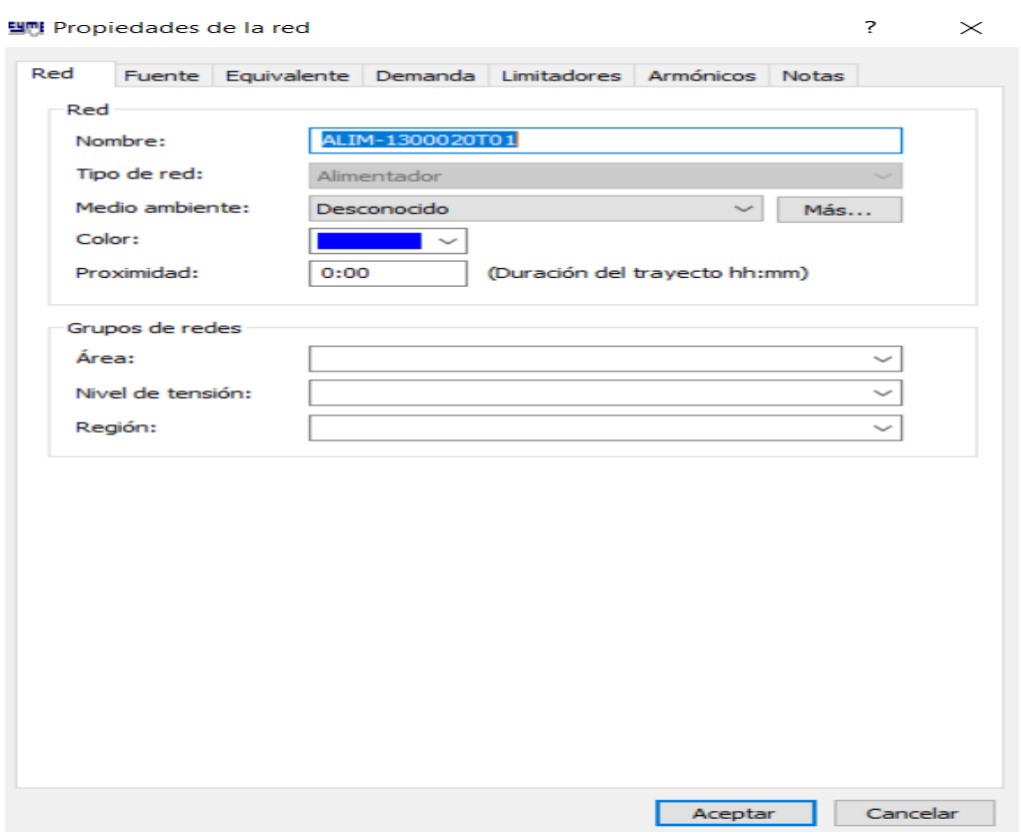

Fig. 11 Ventana de las propiedades de la red

Fuente: EMELNORTE

Tabla 11 Descripción de propiedades de la red

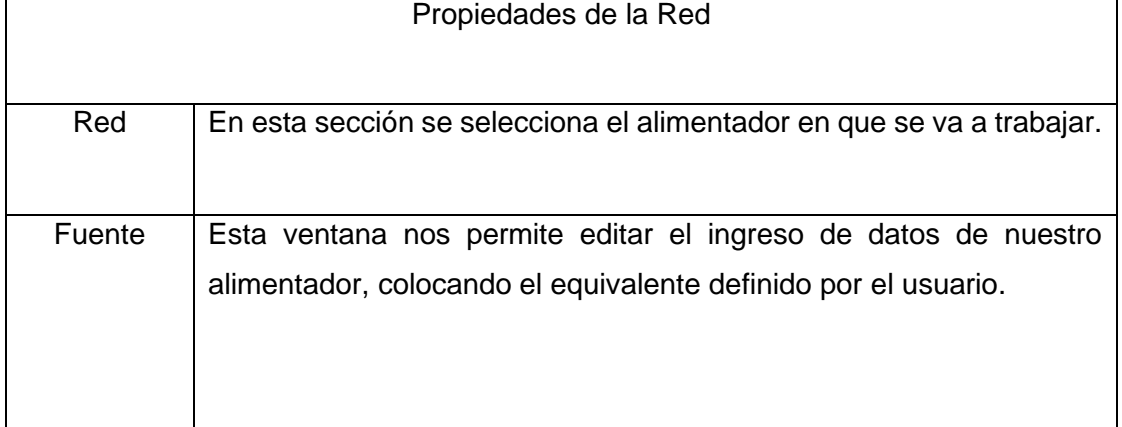

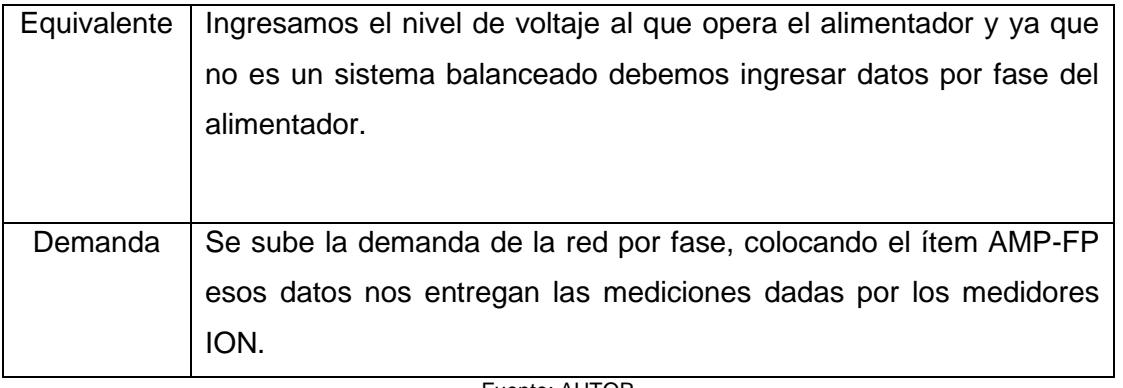

Fuente: AUTOR

Una vez ingresados los datos de la red se direcciona a la parte de análisis para realizar la distribución de carga, en la Figura 12 se muestra la venta que nos genera el software para realizar el análisis, esto se lo hace con la descripción de distribución de carga que se indica en la Tabla 12.

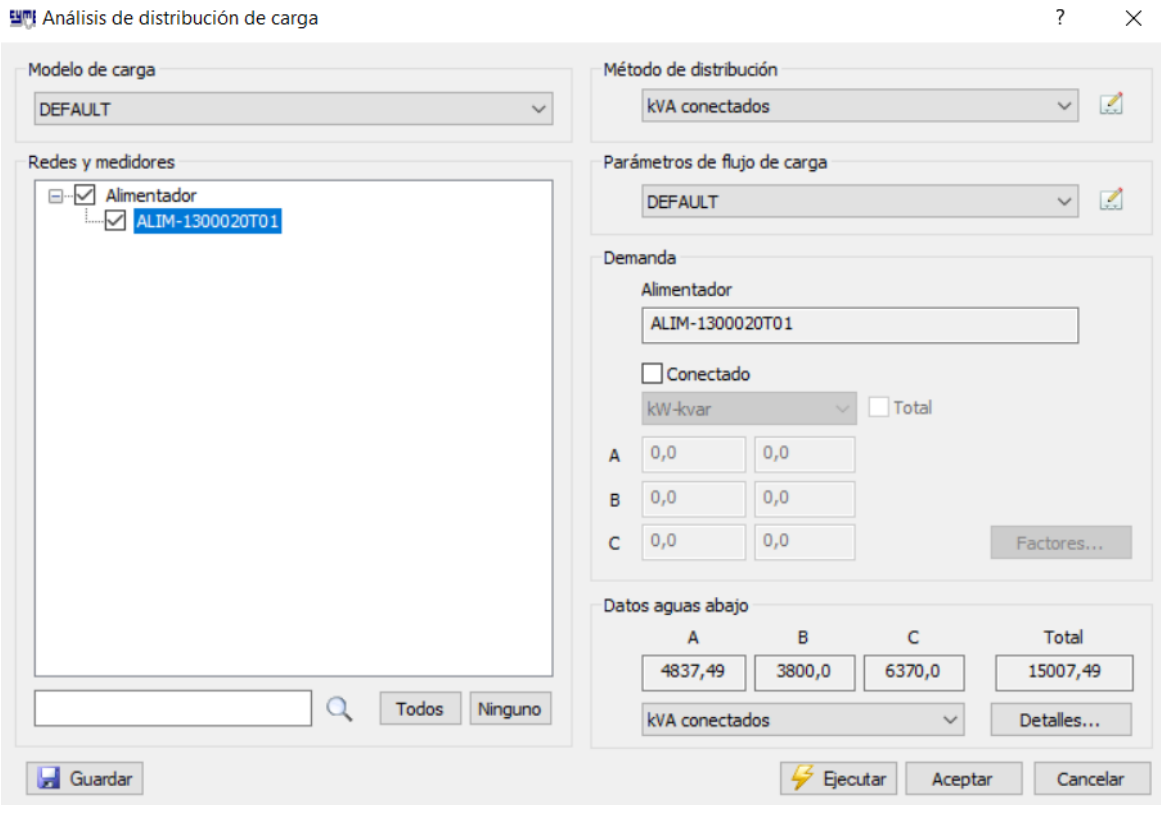

Fig. 12 Ventana de distribución de carga

Fuente: EMELNORTE

Tabla 12 Descripción de distribución de carga

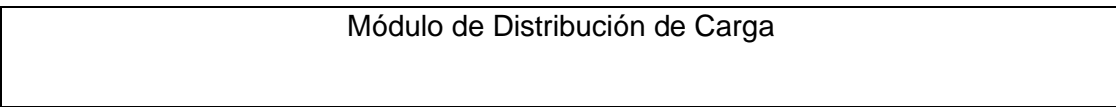

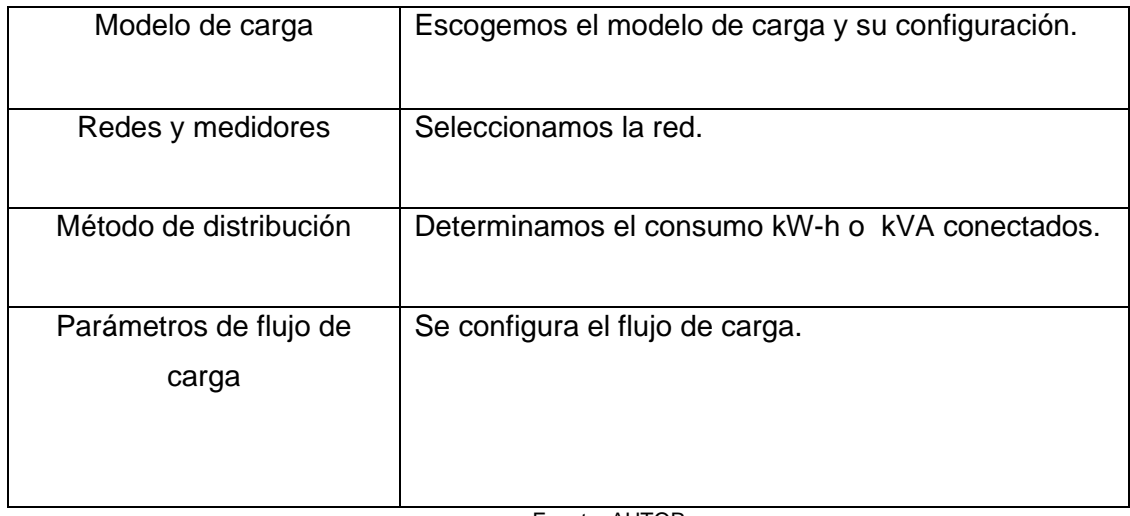

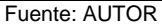

Los resultados del análisis de distribución de carga los podemos obtener según nuestras necesidades seleccionando los reportes que nos indiquen datos relevantes para nuestro trabajo de estudio, en la Figura 13 se observa la cantidad reportes que podemos generar.

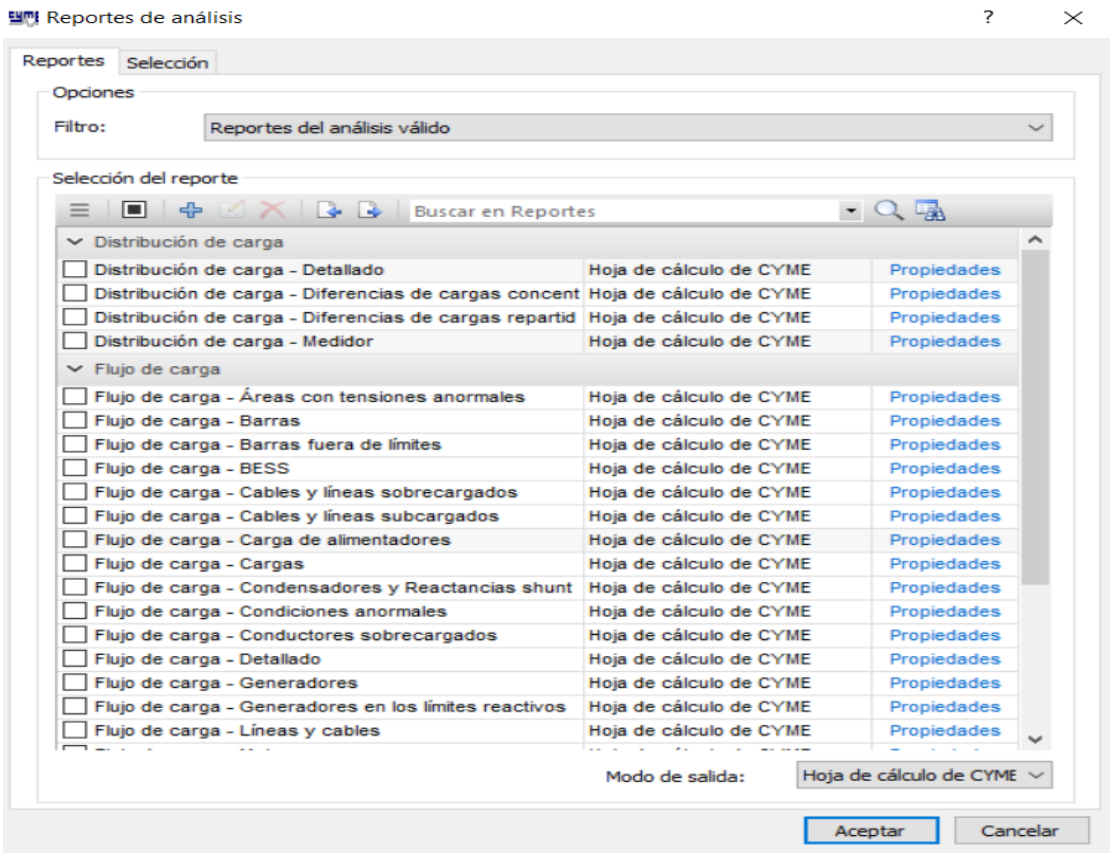

Fig. 13 Ventana de reporte de análisis Fuente: EMELNORTE

• Módulo de Ubicación Óptima de Capacitores.

Para determinar los capacitores y su ubicación por medio de la búsqueda iterativa, se lo hace en base a la demanda mínima, media y máxima, donde la demanda se comporta de forma diferente, este módulo tiene tres objetivos importantes los cuales son: minimizar las perdidas, mejorar el voltaje y factor de potencia.

El módulo de ubicación de capacitores tiene como finalidad, indicarnos la sección del alimentador donde se requiere la instalación de capacitores, esto lo realiza basándose a las pérdidas del sistema, nos permite conocer el número de instalaciones y el valor máximo que se han establecido en los parámetros del punto 2.5.2.

La Figura 14 es la ventana del módulo de ubicación de capacitores donde se selecciona:

• La ubicación donde se requiere instalar capacitores.

Dentro de los objetivos se ingresa:

- $\triangleright$  El aumento de voltaje de ser 6,0 %.
- ➢ El voltaje umbral y máximo debe ser ingresado en V.
- ➢ Búsqueda iterativa.
- ➢ El valor del banco de capacitores.
- ➢ El número de instalaciones debe ser según la demanda de kVAR.
- ➢ El paso de búsqueda debe ser cero para que se seleccione todo el alimentador primario.

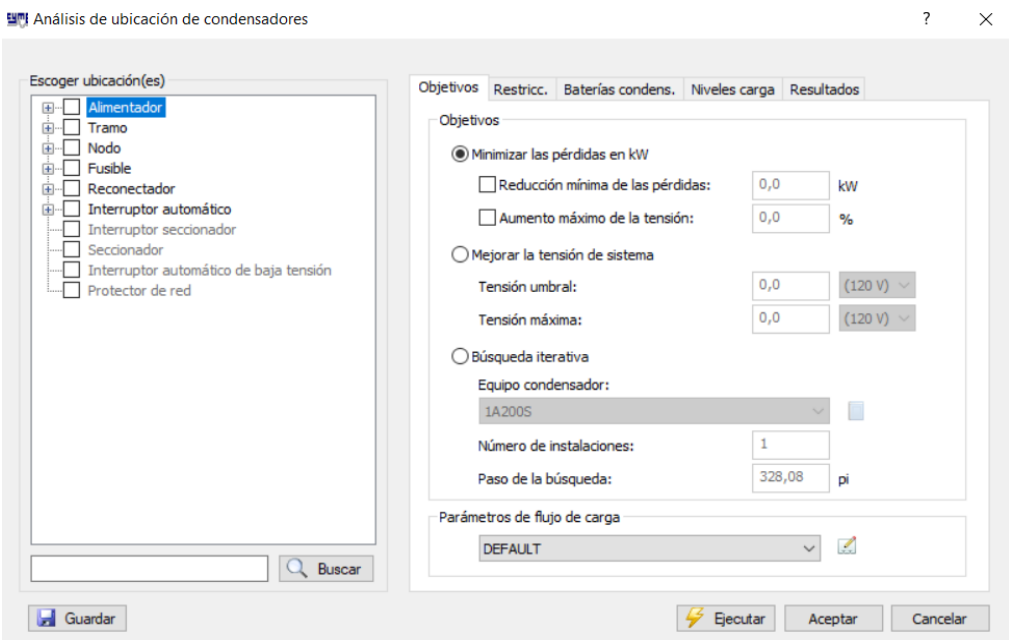

Fig. 14 Ventana de ubicación de conclusiones Fuente: EMELNORTE

El análisis de ubicación de capacitores debe fijarse restricciones en la Figura 15 se ingresa las restricciones de:

- ➢ Las distancias mínimas que deben existir aguas debajo de la subestación.
- ➢ Distancias mínimas entre dos instalaciones.
- ➢ Máximo factor de potencia en el punto de instalación.
- ➢ Corriente de falla máxima.
- ➢ Límite máximo de sobrecompensación.

#### 뛬뺸 Análisis de ubicación de condensadores

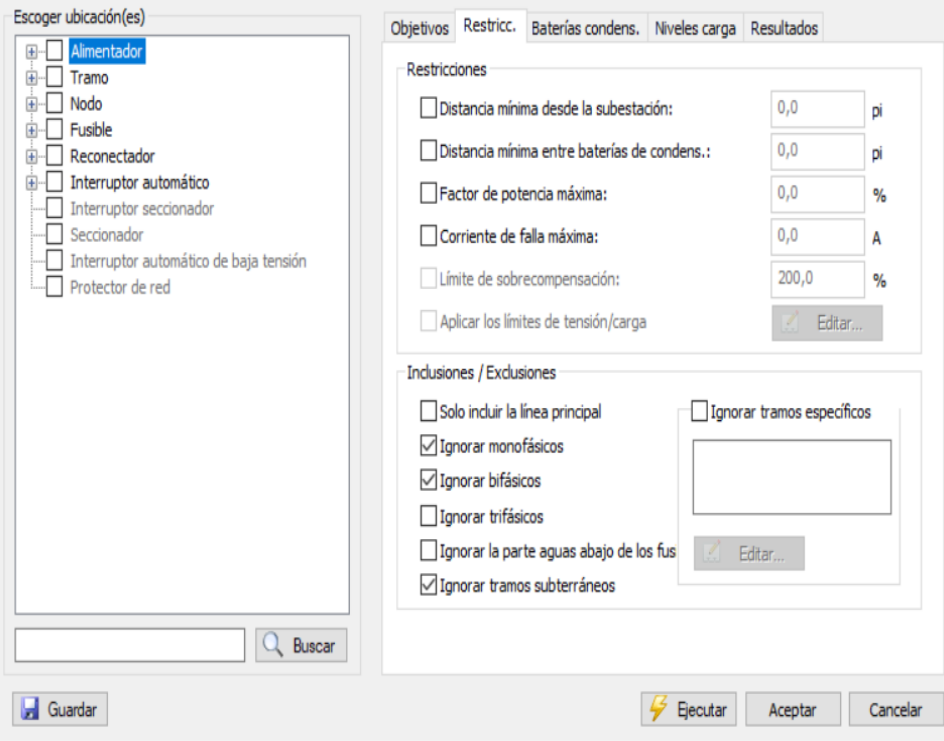

Fig. 15 Venta de restricciones de ubicación de condensadores Fuente: EMELNORTE

Cabe recalcar que, dentro de la pantalla de restricciones, nos permite ignorar tramos específicos, como también agregar los tramos que se analizarán. Es de importancia conocer que el software CYMDIST permite realizar esto en redes trifásicas. Al haber seleccionado el objetivo de búsqueda iterativa las pantallas de baterías de condensadores y niveles de carga estas son deshabilitadas inmediatamente por el software.

Finalmente, los resultados de la búsqueda iterativa se representan en forma de cuadro de dialogo como se presenta en la Figura 16, donde nos permite seleccionar diferentes opciones posibles para esta ubicación de capacitores. Para poder realizar estas filtraciones existe dos niveles: el primer nivel se da por la reducción de pérdidas en kW y el segundo es el aumento de voltaje.

Para ver los resultados se debe presionar en mostrar los resultados y luego presionar en reporte, para así lograr un reporte de resultados, para posteriormente aplicar los bancos de capacitores.

 $\times$ 

 $\overline{\phantom{a}}$ 

뛬뺸 Análisis de ubicación de condensadores

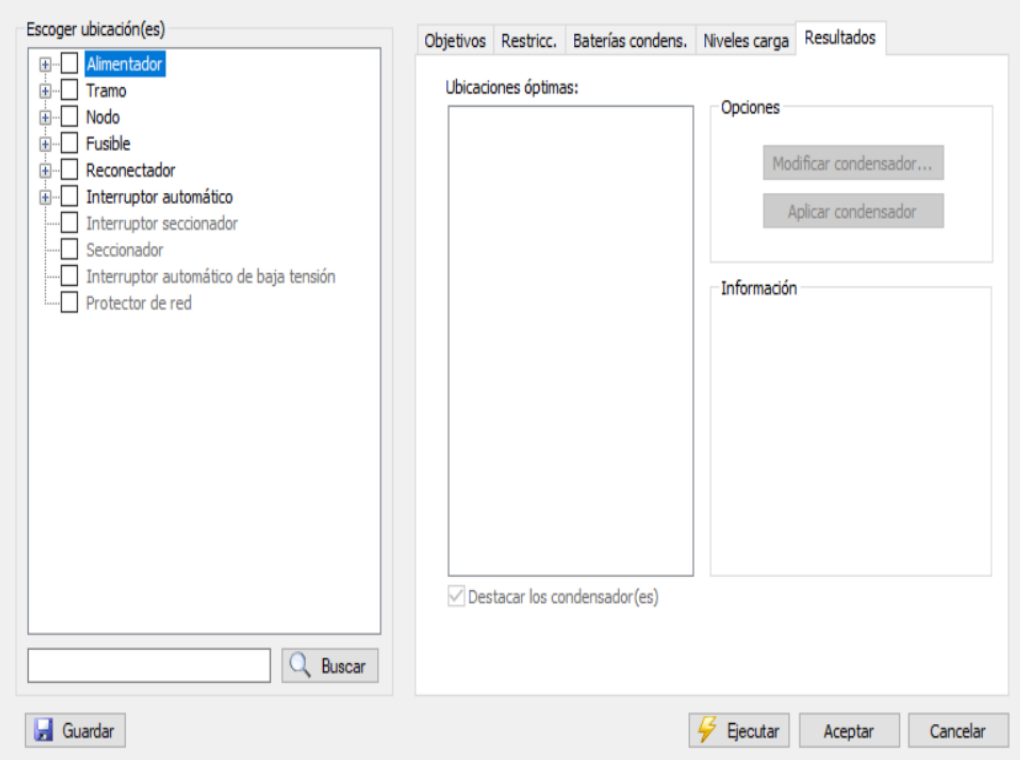

 $\overline{?}$ 

 $\times$ 

Fig. 16 Ventana de resultados de ubicación de condensadores Fuente: EMELNORTE

El reporte que nos entrega el software, contiene información del alimentador que estemos analizando, su nombre o código, tramo donde se instaló el capacitor, la reducción de pérdidas.

Nota: si no se cumple se debe suplantar por la siguiente solución que el sistema presente.

• Módulo de Análisis de Flujo de Carga

La Figura 17 es la ventaja para realizar el flujo de carga el cual se analiza permanentemente el estado de comportamiento del sistema de distribución en estudio, exponiéndolo a diferentes condiciones de operación, para su configuración existen a diferentes parámetros de:

- ➢ Flujo de carga, factores de carga y generación.
- ➢ Redes seleccionadas para flujo de carga.
- ➢ Comandos para equipar o no equipos.
- ➢ Límites de carga.
- ➢ Límites de tensión.
- ➢ Salida son opciones de reportes y diagrama del sistema.

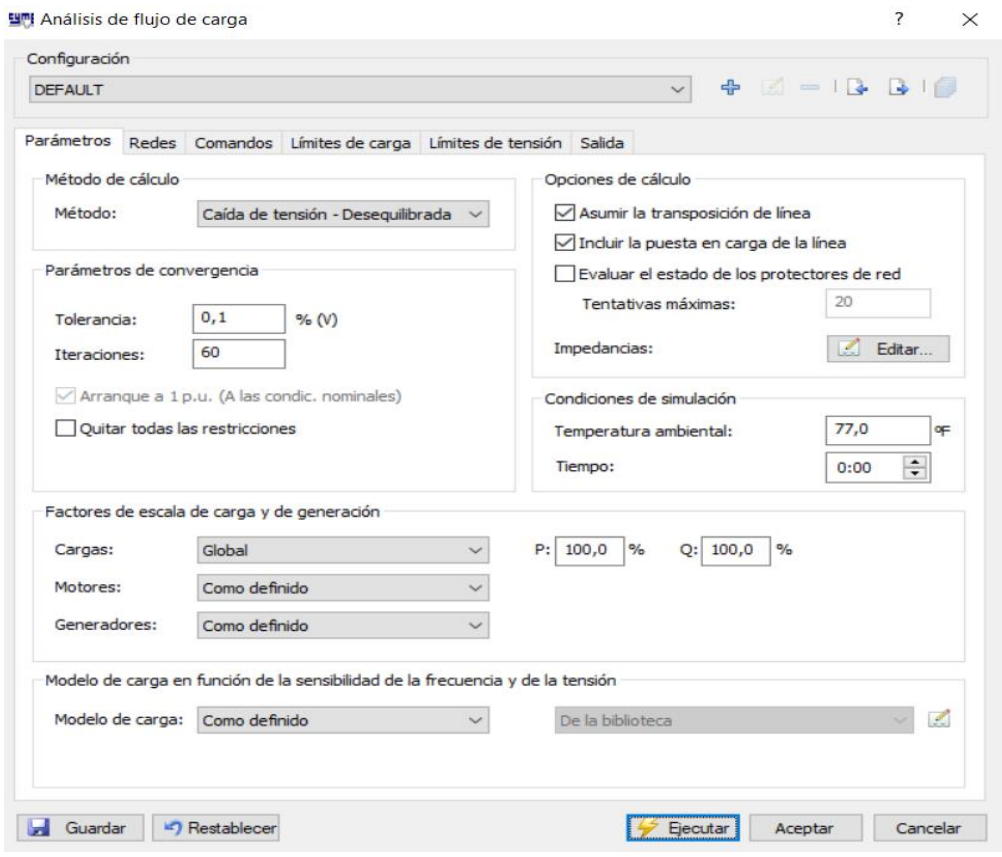

Fig.17 Ventana de análisis de flujo de carga Fuente: EMELNORTE

# **CAPITULO III Resultados del análisis de demanda**

### **Introducción**

La ubicación óptima de capacitores en alimentadores primarios para el cumplimiento de parámetros establecidos, son necesarios en Sistemas de Distribución, donde una de las soluciones para mejorar el factor de potencia es la ubicación óptima de capacitores en alimentadores primarios.

### **3.1 Aplicación de la metodología propuesta y resultados**

La metodología propuesta en el capítulo ll, es aplicada para todos los alimentadores de la subestación Cayambe de la empresa eléctrica EMELNORTE.

### **3.1.1 Estudio alimentador 1**

Una vez realizado la distribución de carga del alimentador 1 y la utilización del módulo de ubicación óptima de capacitores se obtuvo el reporte donde es factible instalar los bancos de capacitores como se puede observar en la Figura 18. Ya realizado el estudio se determinó que en el alimentador 1 necesita de banco de capacitores como se indica en la Tabla 14, en la cual se indica el valor de banco de capacitores en kVAR, la ubicación en coordenadas donde se debe instalar, el factor de potencia antes y después de instalar los bancos de capacitores, factor de potencia en el punto de instalación, finalmente la Figura 19 indica la curva diaria de demanda de kVAR y el banco de capacitores instalados.

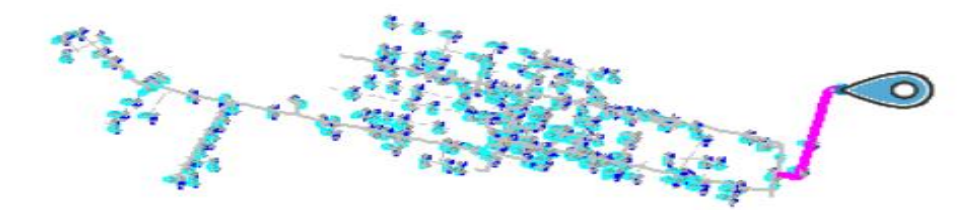

Fig. 18 Tramo de alimentador 1 donde instalar capacitores Fuente: EMELNORTE.

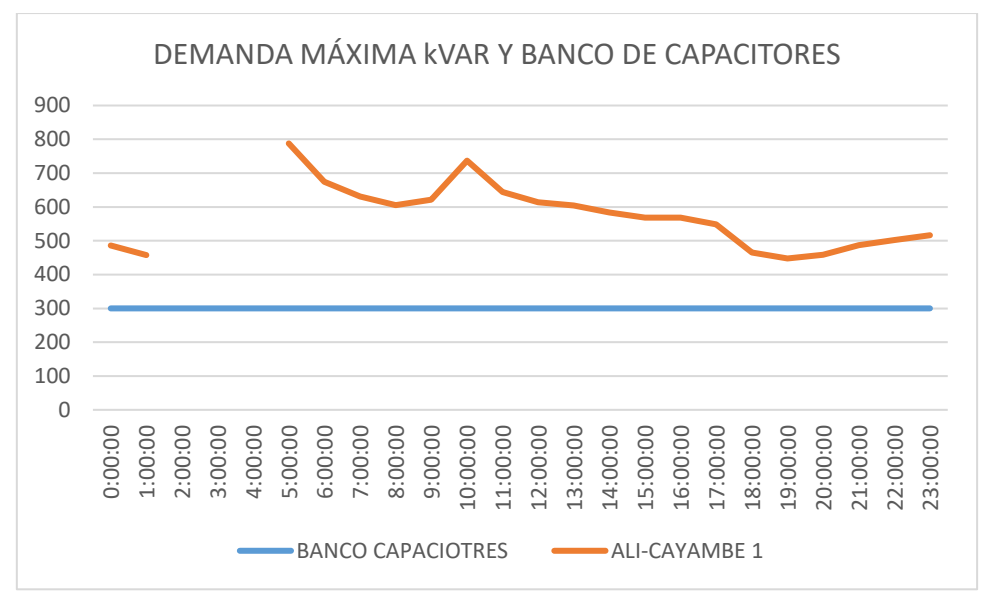

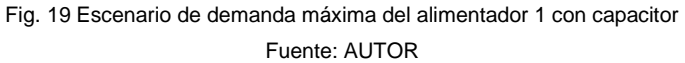

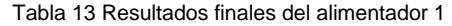

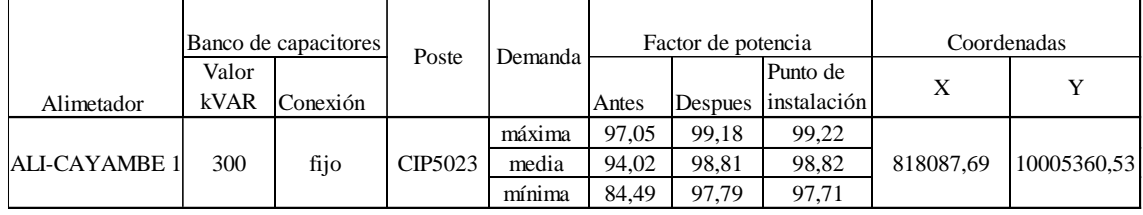

Fuente: AUTOR

### **3.1.2 Estudio alimentador 2**

El estudio del alimentador 2 y el análisis de la ubicación óptima de capacitores, ayudo a determinar la factibilidad de instalar los bancos de capacitores en la sección del alimentador que se observar en la Figura 20. Los bancos de capacitores deben ser instalados de acuerdo con la Tabla 15, en esta tabla se indica el valor de banco de capacitores en kVAR, el tramo donde se debe instalar, el factor de potencia antes y después de instalar los bancos de capacitores, factor de potencia en el punto de instalación, finalmente la Figura 21 indica la curva diaria de demanda de kVAR y el banco de capacitores instalados.

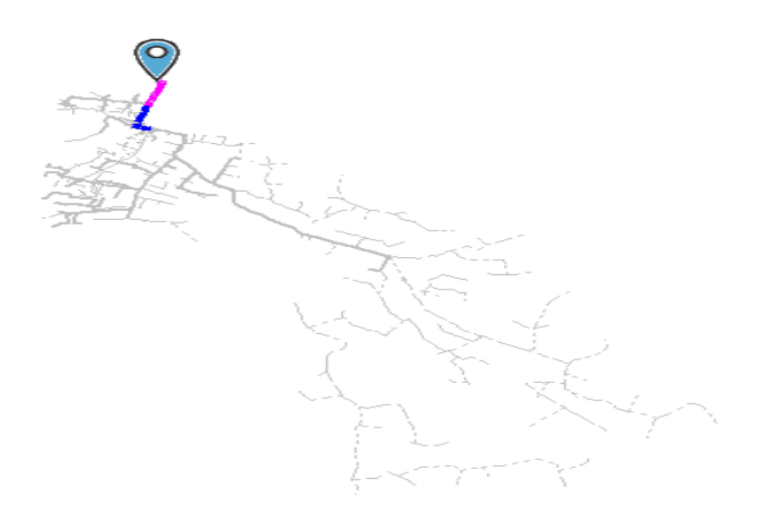

Fig. 20 Tramo de alimentador 2 donde instalar capacitores Fuente: EMELNORTE

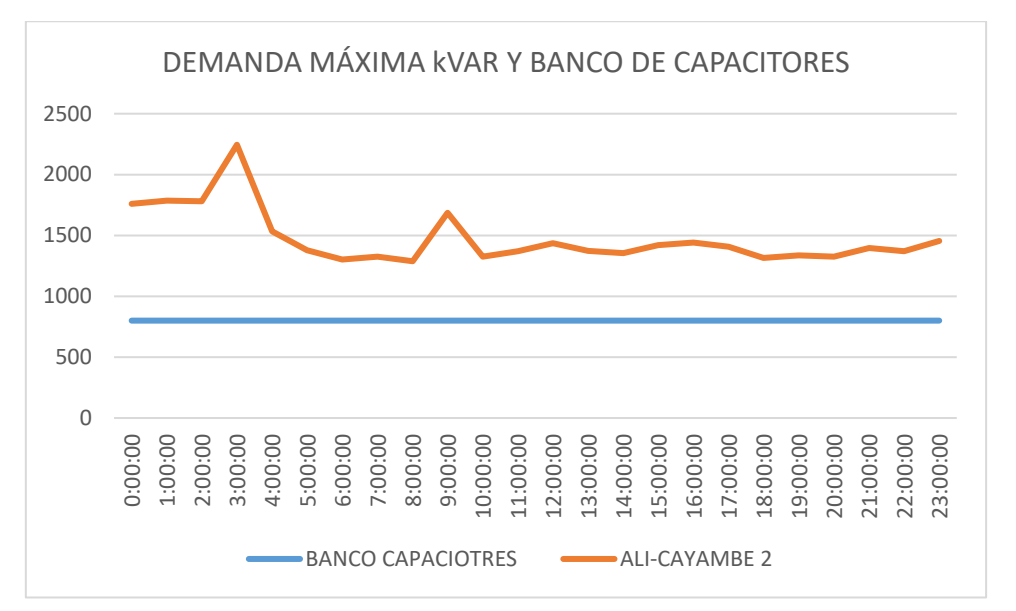

Fig. 21 Escenario de demanda máxima del alimentador 2 con capacitor

Fuente: AUTOR

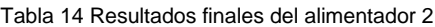

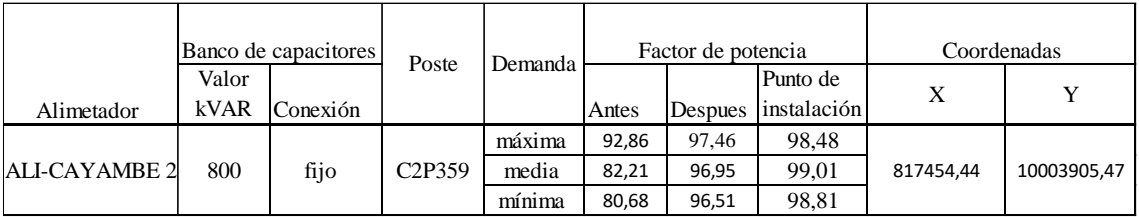

Fuente: AUTOR

### **3.1.3 Estudio alimentador 3**

Al realizar el análisis de demanda y la ubicación óptima de capacitores en el alimentador 3 con el modulo del software CYMDIST, se obtuvo reportes finales que indican que es necesario instalar los bancos de capacitores en los tramos del alimentador que se observa en la Figura 22 y según las especificaciones que se muestran en la Tabla 16, en la cual muestra el valor de banco de capacitores en kVAR, la ubicación geográfica en coordenas donde se debe instalar, el factor de potencia antes y después de instalar los bancos de capacitores, factor de potencia en el punto de instalación, finalmente la Figura 23 indica la curva diaria de demanda de kVAR y el banco de capacitores instalados.

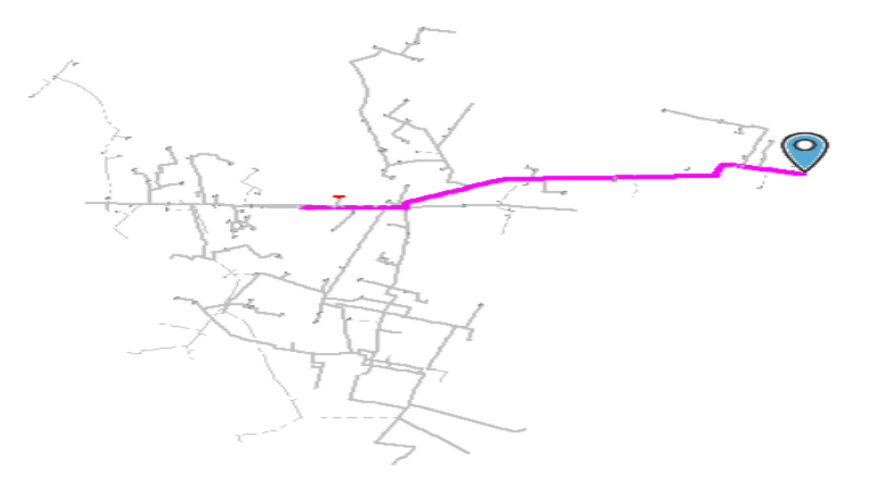

Fig. 22 Tramo de alimentador 3 donde instalar capacitores Fuente: EMELNORTE

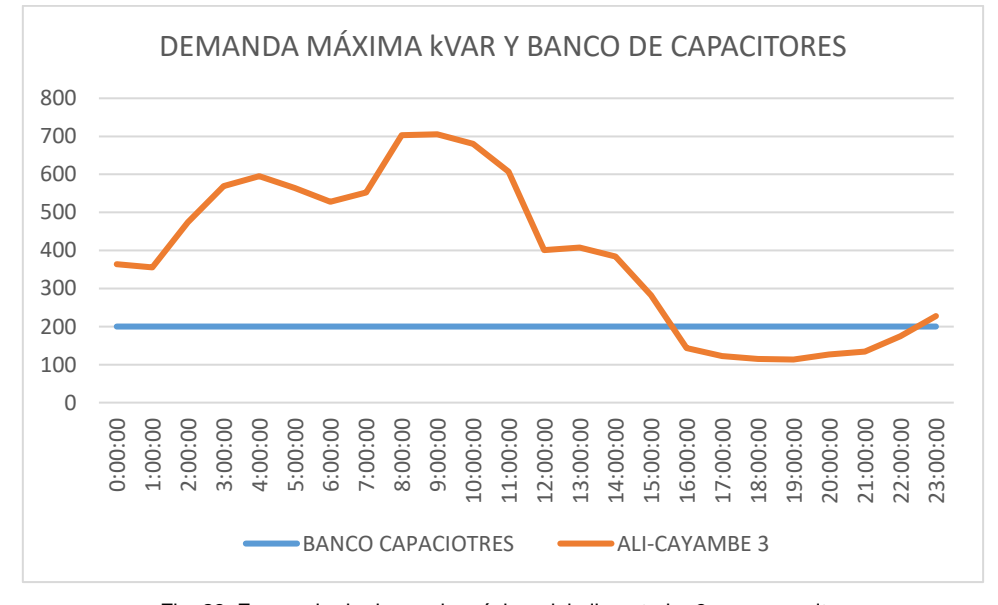

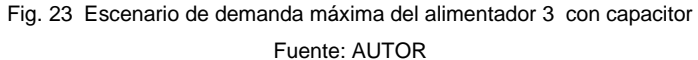

|                       |        | Banco de capacitores | Poste  | Demanda |         | Factor de potencia |             | Coordenadas |             |
|-----------------------|--------|----------------------|--------|---------|---------|--------------------|-------------|-------------|-------------|
|                       | Valor  |                      |        |         |         |                    | Punto de    | X           |             |
| Alimetador            | kVAR   | Conexión             |        |         | Antes   | Despues            | instalación |             |             |
|                       | mnguno | mnguno               | mnguno | máxima  | ninguno | mnguno             | ninguno     | mnguno      | mnguno      |
| ALI-CAYAMBE 3 ninguno |        | mnguno               | mnguno | media   | mnguno  | mnguno             | mnguno      | mnguno      | mnguno      |
|                       | 200    | automatico           | C3P728 | mínima  | 86.76   | 98.31              | 98.04       | 813702,39   | 10005034,12 |

Tabla 15 Resultados finales del alimentador 3

Fuente: AUTOR

### **3.1.4 Estudio alimentador 4**

La ubicación óptima de capacitores realizada en el alimentador 4 fue obtenida mediante el análisis de demanda realizado en el software CYMDIST, el cual genero reportes donde es prescindible instalar bancos de capacitores en los tramos que se observa en la Figura 24. En la Tabla 17, se indica de banco de capacitores en kVAR, el ubicacion donde se debe instalar, el factor de potencia antes y después de instalar los bancos de capacitores, factor de potencia en el punto de instalación, finalmente la Figura 25 indica la curva diaria de demanda de kVAR y el banco de capacitores instalados.

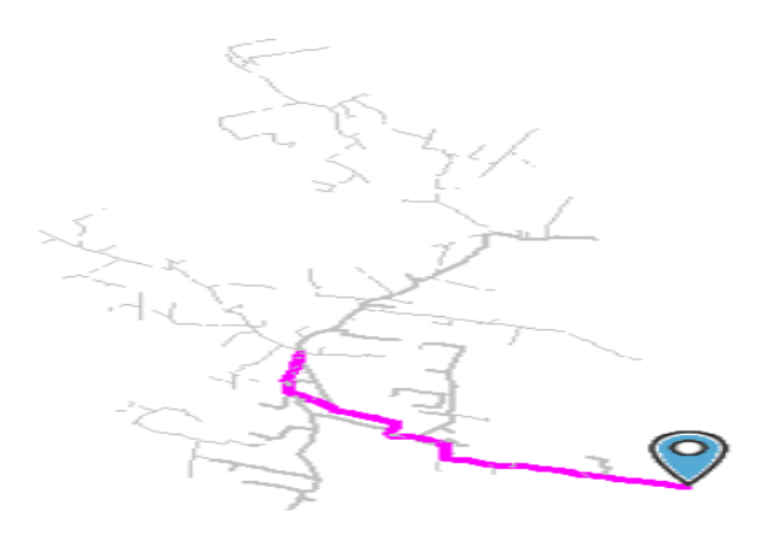

Fig. 24 Tramo de alimentador 4 donde instalar capacitores Fuente: EMELNORTE

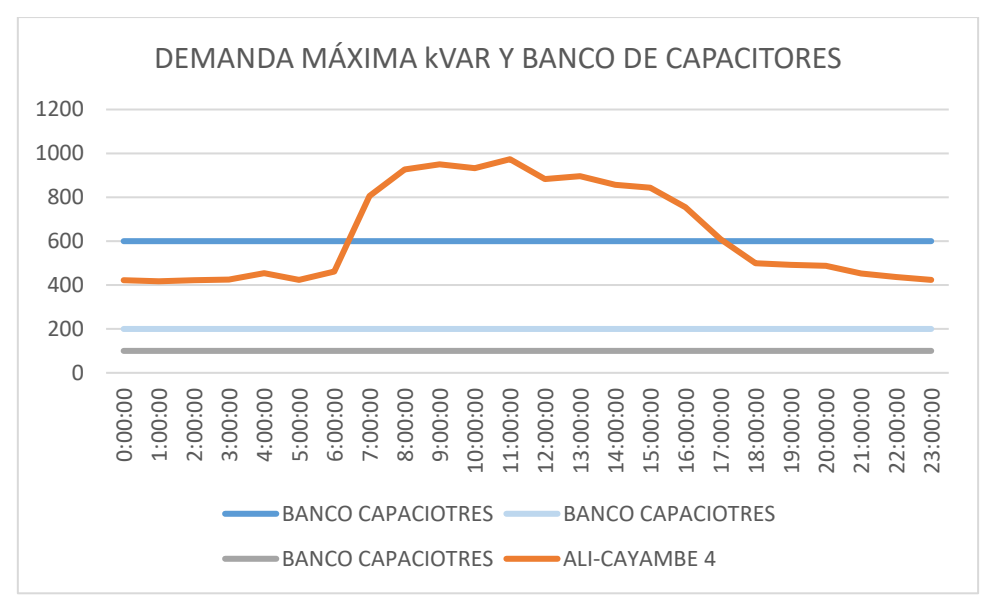

Fig. 25 Escenario de demanda máxima del alimentador 4 con capacitores Fuente: AUTOR

|                      |               | Banco de capacitores | Poste   | Demanda | Factor de potencia |         |                         | Coordenadas |             |  |
|----------------------|---------------|----------------------|---------|---------|--------------------|---------|-------------------------|-------------|-------------|--|
| Alimetador           | Valor<br>kVAR | Conexión             |         |         | Antes              | Despues | Punto de<br>instalación | X           | Y           |  |
|                      | 100           | fijo                 | C6P47   |         |                    |         | 99,17                   |             |             |  |
|                      | 600           | automatico           | C6P2132 | máxima  | 90.18              | 99,09   | 97,40                   | 814412.51   | 10007114,93 |  |
| <b>ALI-CAYAMBE 4</b> | 300           | automatico           | C3P1068 |         |                    |         | 99,05                   | 815010.12   | 10006581,42 |  |
|                      |               |                      |         | media   | 89.82              | 98,36   | 97,24                   |             |             |  |
|                      |               |                      |         |         |                    |         | 98,47                   |             |             |  |
|                      | 100           | fijo                 | C6P47   | mínima  | 87.40              | 99,66   | 99,71                   | 815657,49   | 10006046.53 |  |

Tabla 16 Resultados finales del alimentador 4

Fuente: AUTOR

### **3.1.5 Estudio alimentador 5**

Al ejecutar el software CYMDIST y analizar los reportes entregados a diferentes demandas del alimentador 5 se puedo establecer la ubicación óptima de capacitores mostrada en la Figura 26. En la Tabla 18, se indica el banco de capacitores en kVAR que se debe instalar, el tramo donde se debe instalar, el factor de potencia antes y después de instalar los bancos de capacitores, factor de potencia en el punto de instalación, finalmente la Figura 27 indica la curva diaria de demanda de kVAR y el banco de capacitores instalados.

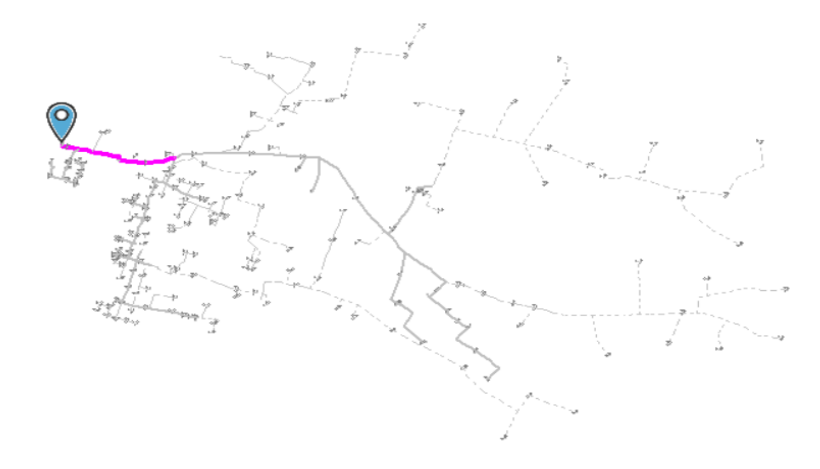

Fig. 26 Tramo de alimentador 5 donde instalar capacitores Fuente: EMELNORTE

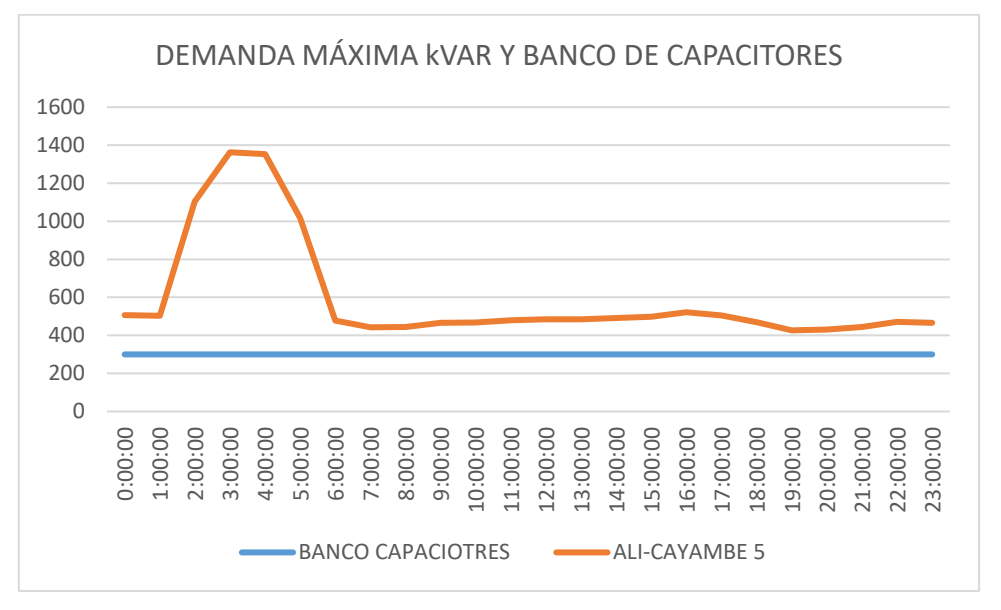

Fig. 27 Escenario de demanda máxima del alimentador 5 con capacitores Fuente: AUTOR

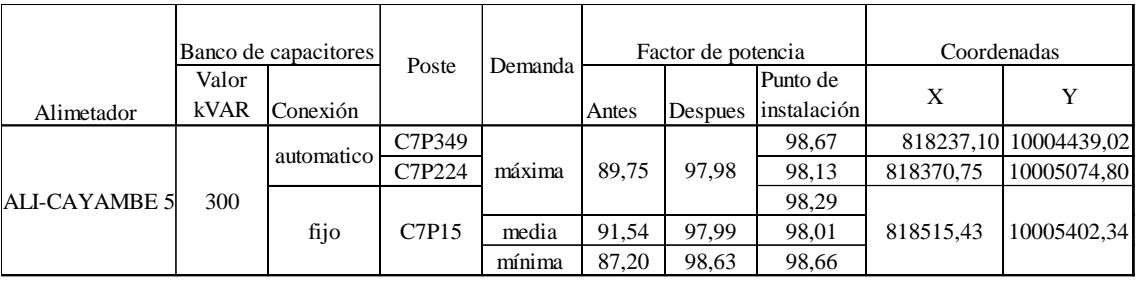

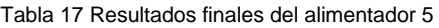

Fuente: AUTOR

### **3.1.6 Estudio alimentador 6**

El estudio del alimentador 6 fue desarrollado mediante la distribución de carga del alimentador 6, la utilización del módulo de ubicación óptima de capacitores y flujos de carga que arrojaron como resultado instalar los bancos de capacitores como se puede observar en la Figura 28. Ya realizado el estudio se formó la Tabla 19, donde se muestra el banco de capacitores en kVAR, el lugar donde se debe instalar, el factor de potencia antes y después de instalar los bancos de capacitores, factor de potencia en el punto de instalación, por último, la Figura 29 indica la curva diaria de demanda de kVAR y el banco de capacitores instalados.

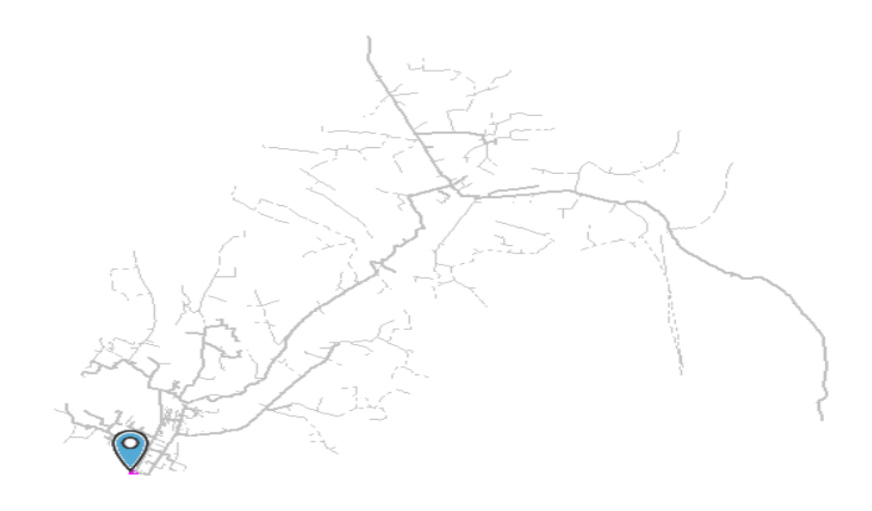

Fig. 28 Tramo de alimentador 6 donde instalar capacitores Fuente: EMELNORTE

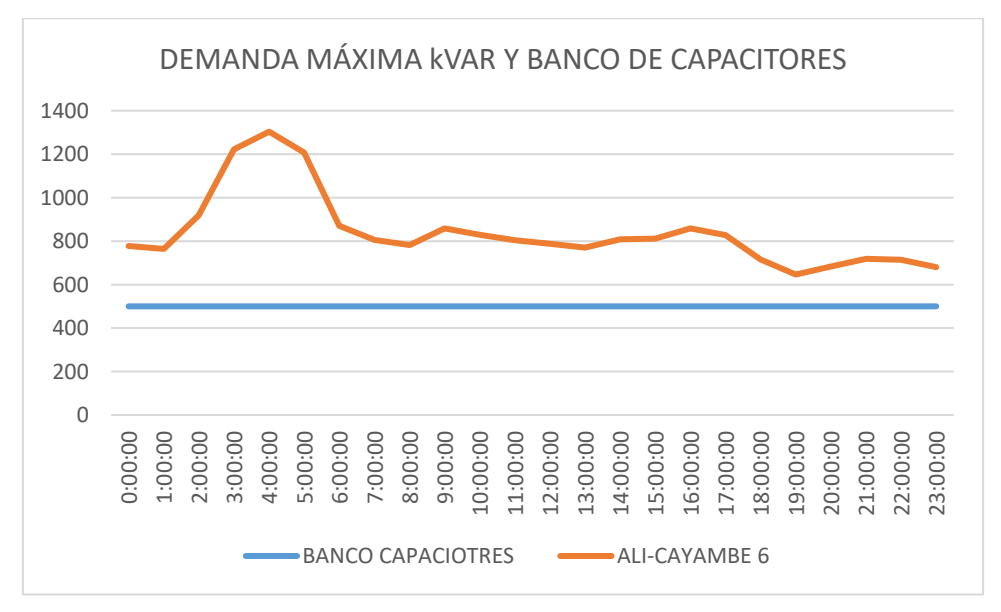

Fig. 29 Escenario de demanda máxima del alimentador 6 con capacitor

Fuente: AUTOR

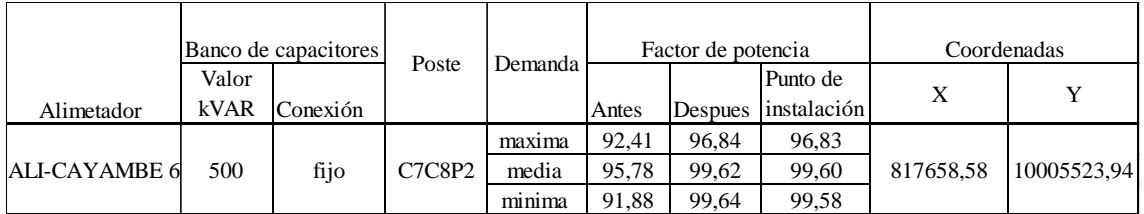

#### Tabla 18 Resultados finales del alimentador 6

Fuente: AUTOR

### **CONCLUSIONES**

- La metodología para la ubicación óptima de capacitores en alimentadores primarios que utiliza la Empresa Distribuidora EMLNORTE, es con estudios mediante la utilización de software computacional CYMDIST, para determinar la ubicación óptima de capacitores utilizando el módulo de ubicación de capacitores en base a la búsqueda iterativa, este módulo determina los kVAR, la cantidad y la ubicación para mejorar el factor de potencia en la cabecera del alimentador.
- Los bancos de capacitores para los alimentadores primarios de la Subestación Cayambe serán trifásicos resultan más idóneos para los sistemas de distribución de EMELNORTE y su configuración serán en paralelo ya que lo que se busca es maximizar el índice del factor de potencia.
- Al realizar la distribución de carga, la ubicación óptima de capacitores y finalmente los flujos de carga, cada alimentador es analizado a demanda mínima, media y máxima, si el factor de potencia, con el banco de capacitores instalado cumple con los parámetros establecidos, los capacitores serán instalados de forma fija. Si al instalar los bancos de capacitores de forma fija no cumple con los parámetros establecidos en diferentes escenarios de demanda, se aumentará la capacidad del banco de capacitores o instalar otro banco de capacitores si es de ser necesario, nuevamente analizando si cumple con parámetros a diferentes escenarios de demanda. Con el análisis de los dos criterios anteriores no cumple con parámetros, los capacitores serán instalados de tipo desconectable.
- Los estudios realizados en alimentadores primarios de sistemas de distribución serán aceptados únicamente cuando el factor de potencia en la cabecera del alimentador sea analizado a diferentes escenarios de demanda mínima, media y máxima, este factor de potencia debe ser 0.96 o superior. Además, el tramo donde fueron instalados los bancos de capacitores no debe existir sobrecompensación.
- Los alimentadores primarios 1,2 y 6 de la Subestación Cayambe solo necesitan de un bando de capacitores que debe estar en constante operación, en cambio los alimentadores primarios 3,4, y 5 necesitan más de un banco de capacitores unos en constante operación y otros no, esto se generó por la sobre compensación a diferente tipo de demanda.

• El presente trabajo de grado además de compensar el factor de potencia pretende elevar los índices de calidad y seguridad del servicio eléctrico, que el sistema de distribución de los alimentadores de la Subestación Cayambe al estar sometidos a demanda mínima, media y máxima su factor de potencia se mantenga por encima de los límites establecidos por el ARCONEL logrando así un sistema de distribución seguro, además reduciendo pérdidas técnicas y demanda de KVARS.

### **RECOMENDACIONES**

- Al realizar los estudios de ubicación óptima de capacitores de cada alimentador se tiene que tener una base de datos única para que esta no se modifique, ya que la base de datos de EMELNORTE es modificada diariamente, verificando que el registro de mediciones tomadas por el sistema de medición de EMELNORTE con medidores ION no sean erróneas y que esta información sea actualizada.
- Los análisis de la ubicación de capacitores se deben realizar progresivamente desde la demanda mínima, media hasta llegar a la máxima, evaluando con diferentes capacidades de kVAR para determinar cuál brinda los mejores beneficios a las redes eléctricas.
- Se recomienda la instalación de bancos de capacitores a nivel de alimentadores ya que brinda mejores beneficios que al instalar capacitores en la subestación.
- El cambio de conductores del troncal principal de los alimentadores primarios a conductor ASCR 3/0 ya que al momento de realizar los estudios se observó que existen tramos con conductores ASCR 2/0 o hasta de 1/0 lo que provoca calentamiento de conductores, perdidas y por ende variaciones del factor de potencia.

### **REFERENCIAS**

- Aguila, A., Carrión, D., & Ortiz, L. (JULIO de 2015). Analysis of power losses in the asymmetric construction of electric distribution systems. *IEEE*, pág. 7.
- ANDRADE , M. A. (JUNIO de 2018). *EPN.* Obtenido de EPN: https://bibdigital.epn.edu.ec/bitstream/15000/19461/1/CD-8856.pdf
- ANDRADE, A. (2019). *ANÁLISIS DE SISTEMA ELÉCTRICO DE LA S/E PARA REDISTRIBUCIÓN DE CARGA Y COORDINACION DE PROTECCIONES EN EL ALIMENTADOR PRIMARIO 10PJ13BSS1, ALPAMALAG-LAMERCED-ISINCHE DE LA EMPRESA ÉLECTRICA PROVINCIAL COTOPAXI.* LATACUNGA.
- APAZA, M. (2017). *ESTUDIO DE CONTROL Y DISMINUCIÓN DE PÉRDIDAS DENTRO DEL SERVICIO ELÉCTRICO PUNO ALIMENTADOR 101-CONCESIÓN ELÉCTRICO DE ELECTROPUNO S.A.A.* PUNO.
- ARCONEL, E. D. (11 de ENERO de 2018). *www.regulacionelectrica.gob.ec.* Obtenido de www.regulacionelectrica.gob.ec: https://docplayer.es/76560456-Resolucion-no-arconel-005-18-el-directorio-de-la-agencia-de-regulacion-y-control-de-electricidad-arconelconsiderando.html
- CENACE. (NOVIEMBRE de 2018). *OPERADOR NACIONAL DE ELECTRICIDAD .* Obtenido de CENACE: file:///C:/Users/Usuario/Desktop/noveno%209/trabajo%20de%20grado1/Revisión%20de%2 0Bandas%20de%20voltaje%20en%20barras%20y%20factor%20de%20potencia-2018.pdf
- CHANATASIG , L. (2016). *COORDINACIÓN DE PROTECCIONES DE LOS ALIMENTADORES PRIMARIOS A 13,8 kV DE LA S/E PUJILÍ PARA LA EMPRESA ELCÉRTRICA PROVINCIAL COTOPAXI.* QUITO.
- COELLO, V. (2016). *ESTUDIO TÉCNICO PARA MEJORAR LAS CONDICIONES OPERATIVAS PARA LOS ALIMENTADORES DE LA SUBESTACIÓN CALPI-SAN JUAN, DE LA EERSA.* QUITO.
- ELECTRIC, S. (2020). *SCHNEIDER ELECTRIC*. Obtenido de SCHNEIDER ELECTRIC: https://www.se.com/cl/es/product-range-presentation/61053-ion8650/#tabs-top
- ELECTRICAPLICADA. (2020). *ELECTRICAPPLICADA*. Obtenido de ELECTRICAPPLICADA: https://www.electricaplicada.com/cargas-nolineales/#:~:text=La%20impedancia%20cambiante%20significa%20que,conectada%20a%20u n%20voltaje%20sinusoidal.
- ELECTRICIDAD, C. C. (2013-2022). *regulacionelectrica.gob.ec.* Obtenido de regulacionelectrica.gob.ec: https://www.regulacionelectrica.gob.ec/wpcontent/uploads/downloads/2015/12/Vol4-Aspectos-de-sustentabilidad-y-sostenibilidadsocial-y-ambiental.pdf
- EMELNORTE. (PRIMERO de NOVIEMBRE de 2019). *02\_SUB\_CAYAMBE.* IBARRA.
- EMELNORTE, S. (NOVIEMBRE de 2014). *emelnorte.com.* Obtenido de emelnorte.com: https://www.emelnorte.com/eern/index.php/2016-07-05-15-53- 07/lotaip/2016/documentos-relacionados-1/44-plan-estrategico-emelnorte-aprobadodirectorio-2015/file
- ENRÍQUEZ , A. (FEBRERO de 2019). *UTN ACREDITADA*. Obtenido de UTN ACREDITADA: http://repositorio.utn.edu.ec/bitstream/123456789/8984/1/04%20MEL%20050%20TRABAJ O%20DE%20GRADOI.pdf
- GARZA, C., MARTÍNEZ , R., & MOLINA, S. (2021). *CIMAV.* Obtenido de CIMAV: https://cimav.repositorioinstitucional.mx/jspui/bitstream/1004/700/1/Tesis%20Carlos%20G arza%20Correa%2C%20Roberto%20Martinez%20Hern%C3%A1ndez%2C%20Sergio%20Ramo n%20Molina.pdf
- GERENCIA NACIONAL DE PLANEAMIENTO, O. (2018). *CENACE.* Obtenido de CENACE: file:///C:/Users/Usuario/Desktop/noveno%209/trabajo%20de%20grado1/Revisión%20de%2 0Bandas%20de%20voltaje%20en%20barras%20y%20factor%20de%20potencia-2018.pdf
- GONEN, T. (2008). *electric power distribution system engineering.* CALIFORNIA: TAYLOR Y FRANCIS GROUP, LLC.
- HUACASI, J., & CHOQUECAHUANA, E. (OCTUBRE de 2016). *UNSAAC.* Obtenido de UNSAAC: http://repositorio.unsaac.edu.pe/bitstream/handle/UNSAAC/2238/253T20160054\_TC.pdf?s equence=3&isAllowed=y
- MACHACA, J., & COILA, A. (2017). *ESTUDIO Y ANÁLISIS EXPERIMENTAL DE LA CALIDAD DEL SUMINISTRO ELÉCTRICO DE LA UNIVERSIDAD NACIONAL DEL ALTIPLANO, UTILIZANDO UN ANALIZADOR DE REDES-2016.* PUNO.
- MIRANDA, J. (2018). *DETERMINACION DE LA INFLUENCIA DE UN BANCO DE CONDENSADORES PARA REDUCIR EL CONSUMO DE POTENCIA REACTIVA EN EL SISTEMA ELÉCTRICO EPASA-SAN MARTÍN DE PANGOA 2018.* HUANCAYO.
- MORENO, J. (2016). *ANÁLISIS DEL ALIMENTADOR VICHE DE LA SUBESTACIÓN PROPICIA DE LA CNEL ESEMRALDAS UTILIZANDO EL PROGRAMA CYMDIST MEDIANTE ESTUDIOS DE FLUJO DE CARGAS A NIVEL DE 13.,8 kV.* LATACUNGA.
- OÑA, C. (2016). *ANÁLISIS PARA LA COMPENSACIÓN DE POTENCIA REACTIVA DE ALIMENTADOR CIRCUITO PERTENECIENTE A LA SUBESTACIÓN VÍA QUEVEDO DE LA CNEL EP UNIDAD DE NEGOCIO SANTO DOMINGO.* LATACUNGA.
- PÉREZ, B. (2018). *UCUENCA.* Obtenido de UCUENCA: https://dspace.ucuenca.edu.ec/bitstream/123456789/30276/1/Trabajo%20de%20Titulaci% C3%B3n.pdf
- PINOS , J., & PITA, A. (2017). *ESCENARIOS PARA LA REDUCCIÓN DE PÉRDIDAS TÉCNICAS EN UNA EMPRESA DISTRIBUIDORA DE ENERGÍA ELÉCTRICA. UN CASO DE ESTUDIO EN EL ECUADOR.* GUAYAQUIL.
- PRECIADO, J. (2019). *Análisis de la regulación de tensión mediante banco de capacitores en serie, en akimentador de distribución de llarga distancia de la subestación de 69 kV Fortín de la ciudad de Guayaquil.* GUAYAQUIL, ECUADOR: UNIVERSIDAD CATÓLICA DE SANTIGO DE GUAYAQUIL.
- RUANO, E. (JULIO de 2017). *UTN ACREDITADA.* Obtenido de UTN ACREDITADA: http://repositorio.utn.edu.ec/bitstream/123456789/7100/1/04%20MEL%20026%20TRABAJ O%20DE%20GRADO%20.pdf
- Rudnick, H. (28 de FEBRERO de 2015). INTERFACE INTERACTIVA EN LA UBICACIÓN ÓPTIMA DE CONDENSADORES. *ResearchGate*, pág. 8.

SERNA, G. M. (JULIO de 2018). *dspace.ups.edu.ec.* Obtenido de dspace.ups.edu.ec: https://dspace.ups.edu.ec/bitstream/123456789/15901/1/UPS-ST003682.pdf

VARGAS, I. (2017). *IMPLEMENTACION DE BANCO DE CONDENSADORES PARA AUMENTAR EL FACTOR DE POTENCIA EN LA EMPRESA FIBRAFORTE AÑO 2015.* LIMA-PERÚ.

#### **ANEXOS**

### **ANEXO 1**

## **MANUAL DE PROCEDIMIENTOS PARA LA UBICACIÓN ÓPTIMA DE CAPACITORES**

#### **Introducción**

El presente manual de procedimientos indica de manera detallada los pasos necesarios para determinar la ubicación optima de capacitores en alimentadores primarios, para el mejoramiento del factor de potencia de alimentadores primarios. Este procedimiento está conformado por tres partes fundamentales las cuales son; el análisis de distribución de carga, ubicación de capacitores y análisis de flujos de carga.

En este procedimiento cada parte contiene los pasos correspondientes para realizar el estudio correctamente. En cuanto al análisis de distribución hace que la capacidad instalada sea ajustada con respecto a la carga que se midió con medidores ION.

La ubicación de capacitores determina el lugar donde es más óptimo instalar banco de capacitores en base a la reducción de pérdidas, aumento de voltaje y lo principal mejorar el factor de potencia.

El análisis de flujo de carga se lo realiza para determinar si el estudio cumple o no con los requerimientos que hayamos determinado para nuestro estudio.

### **Manual de Procedimiento para la ubicación óptima de capacitores**

#### **1.1 Adquisiciones y análisis de datos del sistema de medición de alimentadores.**

Las mediciones son obtenidas del sistema de mediciones por medio de los medidores ION, estas mediciones son realizadas en lapsos de cada 5 minutos durante el mes, las cuales permiten determinar demandas mínimas, medias y máximas del alimentador primario las cuales son necesarios para realizar la distribución de carga.

a. Determinar demandas mínimas, medias, máximas de kW y kVAR.

Estos tipos de demandas son calculadas en Excel mediante comandos establecidos por el software, estos datos nos indican el punto crítico donde se va a realizar el análisis de carga.

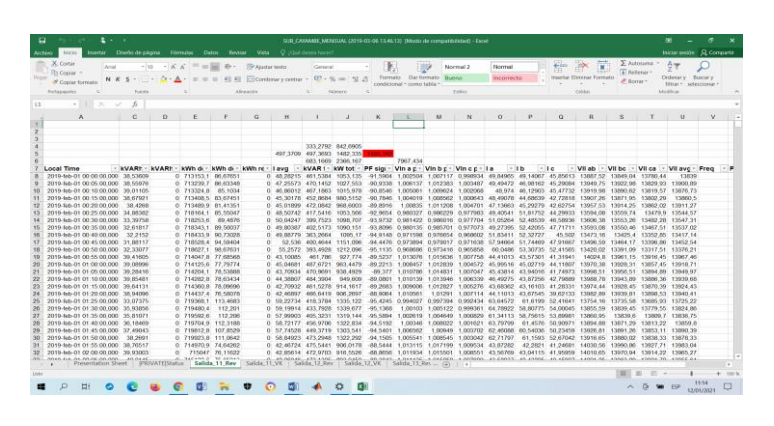

Figura 1 Mediciones mensuales de los alimentadores

b. Trasformar los datos de voltaje línea-neutro en por unidad.

Luego de determinar los puntos críticos, lo siguiente es trasladar los voltajes de cada fase a por unidad.

### **1.2 Ejecución del software CYMDIST para ubicación óptima de capacitores.**

### **1.2.1 Ingreso de datos al CYMDIST**

a. Alimentador

En la selección de redes como muestra en la Figura 2 nos muestra el listado de alimentadores, donde nosotros debemos conocer la codificación del alimentador que vayamos a seleccionar para el estudio.

| $\equiv$<br>Buscar        | $-Q_{\rm th}$          |                                                         |                      |                       |                   |                          |
|---------------------------|------------------------|---------------------------------------------------------|----------------------|-----------------------|-------------------|--------------------------|
| Nombre de red             | $\equiv$ Tipo de red   | $=$ Area                                                | $=$ Nivel de tensión | $\equiv$ Región       | Mostrar<br>$=$    | $\sim$<br>$\equiv$       |
| TY ALIM-1300020T01        | Alimentador            | No definido                                             | No definido          | No.definido           | Mostrar           |                          |
| ALM-1300010T01            | Alimentador            | No definido                                             | No definido          | No definido           | Mostrar           |                          |
| ALM-1300010T02            | Alimentador            | No definido                                             | No definido          | No de finido          | Mostran           |                          |
| ALIM-1300010T03           | Alimentador            | No.definido                                             | No definido          | No definido           | Mostrar           |                          |
| ALM-1300010T04            | Alimentador            | No definido                                             | No. de finido        | No. de finido         | <b>University</b> |                          |
| ALM-1300010T05            | Alimentador            | No definido                                             | No definido          | No.definido           | Mostrar           |                          |
| ALM-1300020T02            | Alimentador            | No definido                                             | No definido          | No definido           | <b>U</b> Montrar  |                          |
| ALM-1300020T03            | Alimentador            | No definido                                             | No definido          | No definido           | Mostran           |                          |
| ALM-1300020T21            | Alimentador            | No. de finido                                           | No. de finido        | No. de finido         | Mostrar           |                          |
| ALIM-1300020T22           | Alimentador            | No. de finido                                           | No. de finido        | No. de finido         | Mostrar           |                          |
| ALM-1300020T23            | Alimentador            | No definido                                             | No definido          | No definido           | <b>U</b> Montrar  |                          |
| ALM-1300030T01            | Alimentador            | No definido                                             | No definido          | No definido           | Mostran           |                          |
| ALM-1300030T02            | Alimentador            | No definido                                             | No definido          | No de finido          | <b>Mostrar</b>    |                          |
| ALM-1300030T03            | Alimentador            | No. de finido                                           | No definido          | No definido           | Mostrar           |                          |
| <b>III ALM-1300030T04</b> | Alimentador            | No definido                                             | No definido          | No definido           | Mostrar           |                          |
| ALM-1300030T05            | Alimentador            | No. de finido                                           | No.definido          | No. de finido         | n<br>Mostran      |                          |
| $\Box$ B ALM-1300040701   | <b>Alimentador</b>     | the starting of                                         | May also findels     | <b>March Marchall</b> | <b>Talenten</b>   | $\overline{\phantom{a}}$ |
| Resumen de las redes      | 71 en la base de datos | 1 en memoria                                            |                      |                       |                   |                          |
| Modo de rastreo           |                        | Cargar las redes seleccionadas y todas las dependencias |                      | $\checkmark$          |                   |                          |
| Interconexiones           | Ninguno                | $\sim$                                                  |                      |                       |                   |                          |

Figura 2 Pantalla de alimentadores de la subestación.

b. Propiedades de la red

La sección de propiedades de la red es donde se ingresa todos los datos reales de las mediciones del alimentador en estudio.

### ➢ Fuente

La ventana de la Figura 3 en la parte de fuente se ingresa el tipo de fuente, la cual es el equivalente definido por el usuario, activando esta modalidad permitirá ingresar los datos del alimentador.

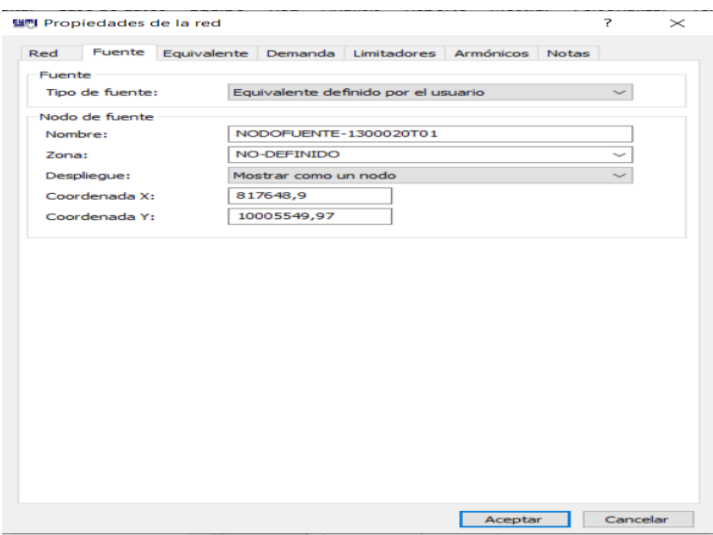

Figura 3 Propiedades de la red Fuente

➢ Equivalente

En el equivalente de la Figura 4 es donde ingresamos el voltaje nominal del alimentador y desactivamos el sistema equilibrado para ingresar los voltajes de cada fase en por unidad.

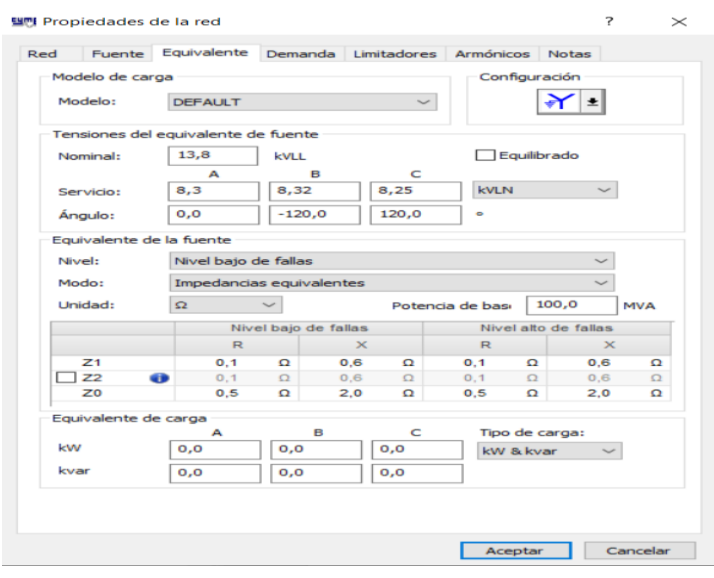

Figura 4 Equivalente de red

### ➢ Demanda

La demanda del alimentador es ingresada en el tipo de demanda, para este caso ingresamos los amperios y factor de potencia por cada fase.

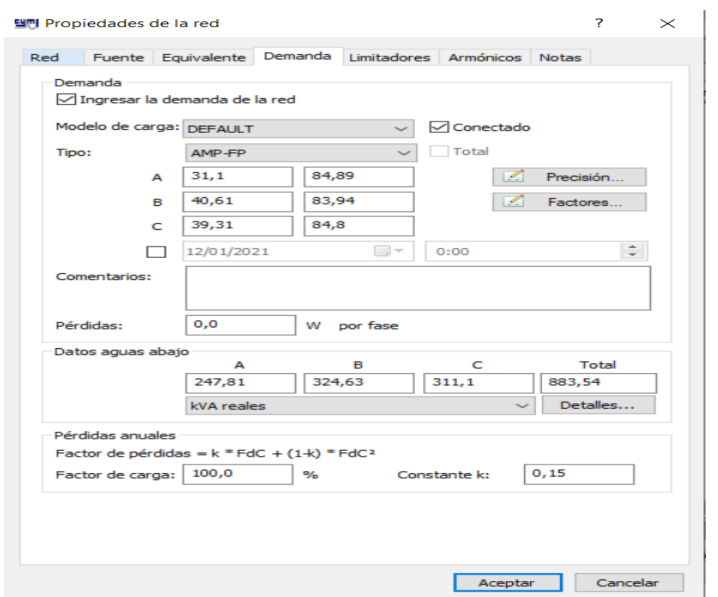

Figura 5 Demanda de la red

Y damos en aceptar así concluimos en ingresado de datos del Excel al software CYMDIST.

### **1.2.2 Análisis de distribución de carga**

a. Seleccionar el alimentador

El primer paso para el análisis de distribución de carga es verificar si el alimentador es el correcto como se muestra en la Figura 6.

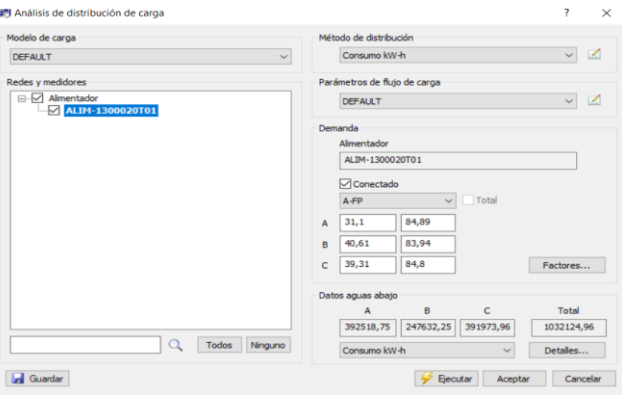

Figura 6 Módulo de análisis de distribución de carga

b. Método de distribución

Dentro del método de distribución seleccionamos el consumo de kW-h o de ser considerado los kVA conectados.

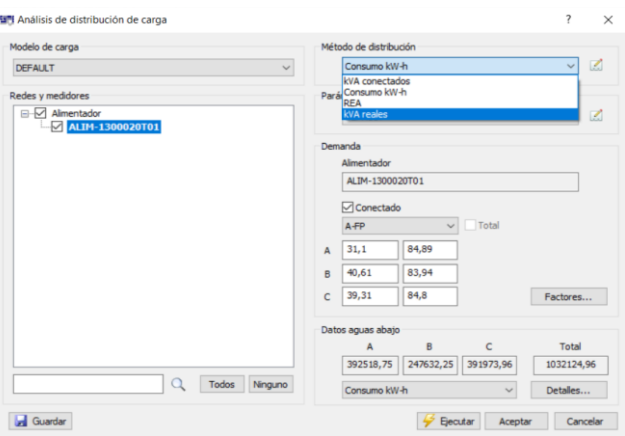

Figura 7 Método de distribución

c. Verificación de datos de demanda

Por ultimó verificamos si la demanda ingresada está correctamente para posteriormente ejecutar.

d. Reportes

Una vez ejecutado el análisis de distribución, generamos los reportes que nos indiquen datos relevantes de cómo se encuentra el alimentador con respecto al factor de potencia.

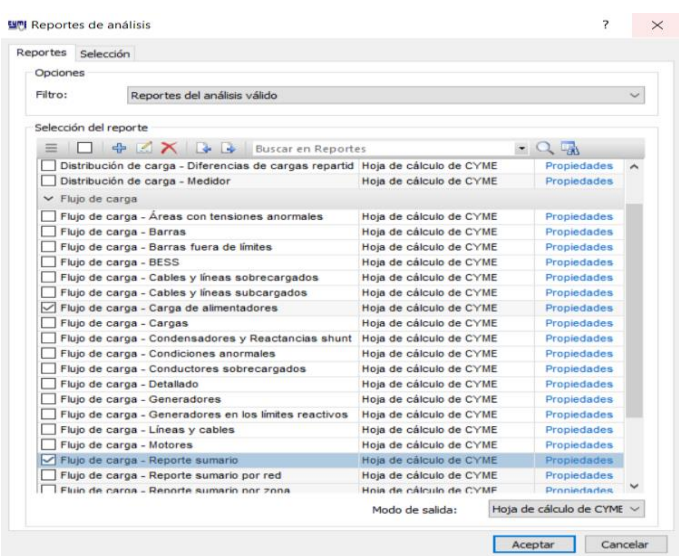

Figura 8 Reporte de análisis

Estos reportes nos ayudan a determinar si el factor de potencia al que se encuentra operando el alimentador está dentro del rango que determinamos en parámetros del sistema o si es necesario instalar banco de capacitores, para mejorar el factor de potencia.

### **1.2.3 Análisis de ubicación óptima de capacitores**

a. Seleccionar el alimentador

En la parte de escoger ubicación, nosotros definimos donde queremos instalar los bancos de capacitores, en este caso seleccionamos el alimentador ya que es donde vamos instalar los capacitores.

b. Objetivos

Dentro de los objetivos, colocamos el porcentaje de aumento de voltaje en porcentaje, este valor es determinado por regulaciones de ARCONEL en la regulación 005-18 indica que el porcentaje de voltaje para sistemas de distribución es el 6% del nominal.

El mejorar el voltaje del sistema ya sea el umbral y máximo depende de la red, pero debe ser ingresado en V.

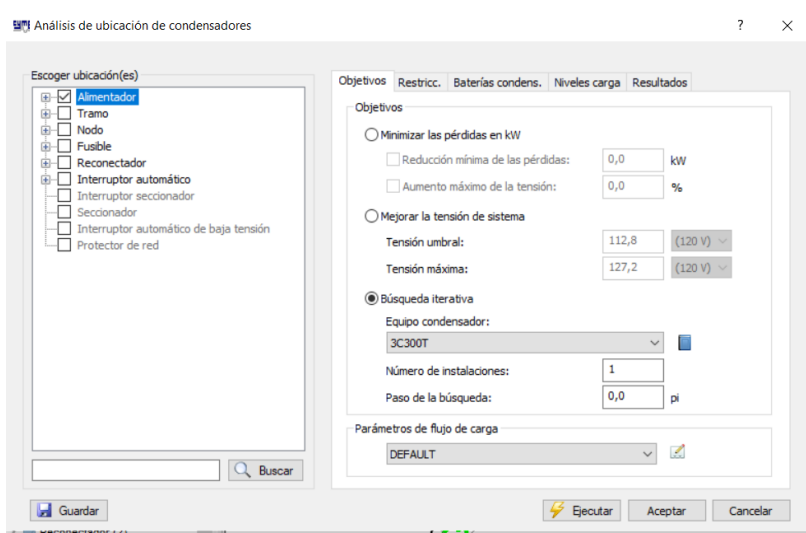

Figura 9 Objetivos de ubicación de capacitores

El objetivo al utilizar este módulo es la búsqueda iterativa ya que, al activarla instantáneamente se bloquearán las secciones de baterías de capacitores y niveles de carga. En la busque iterativa deberemos seleccionar el banco de capacitores que hayamos determinado conjuntamente con el número de instalaciones y paso de búsqueda. Donde lo más conveniente es realizar una instalación y a cero pasos, así nos mostrará la ubicación óptima en todo el alimentador primario.

### c. Restricciones

Las restricciones serán el factor de potencia máximo de 99.9 % y límite de sobrecompensación que será el 100%, estos datos son emitidos por la regulación 004-02.

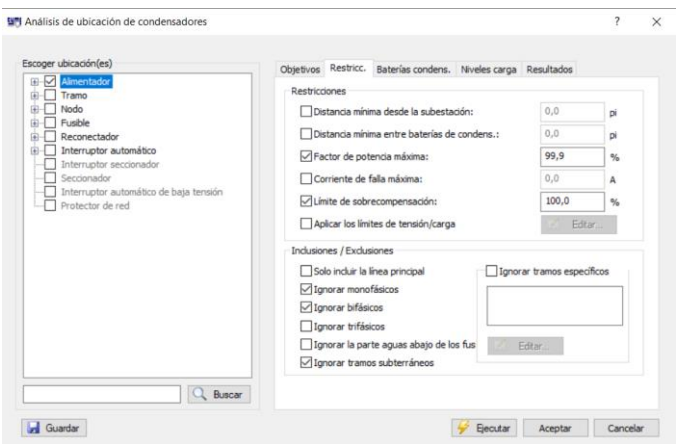

Figura 10 Restricciones de ubicación de capacitores

Ingresado todos los datos procedemos a ejecutar.

### d. Reportes

Una vez ejecutado la ubicación de capacitores nos mostrará una pantalla de reportes como se muestra en la Figura 11 en la pantalla debemos organizar estos resultados en base al aumento de voltaje y reducción de pérdidas, con el fin de tener ordenado de mayor a menor los beneficios que tiene instalar los capacitores en el tramo que seleccionemos.

| Redes                                 |                   | Zonas                            |                                  |                             | Opciones                                                             |                |                                                                                         |  |
|---------------------------------------|-------------------|----------------------------------|----------------------------------|-----------------------------|----------------------------------------------------------------------|----------------|-----------------------------------------------------------------------------------------|--|
| 6 M<br>Alimentador<br>ALIM-1300020T01 |                   | 日-V Zona<br>No definido          |                                  |                             | Ordenar<br>Aumento de tensión v<br>Después<br>Reducción de pérdida v |                | Ascendente<br>(a) Descendente<br>Ascendente<br>(a) Descendente<br>Todos<br>$\checkmark$ |  |
|                                       |                   |                                  |                                  |                             | Número de resultados:                                                |                |                                                                                         |  |
|                                       |                   |                                  |                                  |                             | Mostrar resultados de condiciones anormales                          |                | Mostrar                                                                                 |  |
| Resultados                            |                   |                                  |                                  |                             |                                                                      |                |                                                                                         |  |
| Red                                   | Ubicación cond #1 | Reducción de<br>pérdidas<br>(KW) | Reducción de<br>pérdidas<br>(96) | Ubicación<br>peor tensión   | Fase<br>Peor tensión                                                 | Tensión<br>(V) | Aument A<br>tensi<br>(V)                                                                |  |
| ALM-1300020T01                        | 480349 MTA        | 0.14                             |                                  | 0.35 IMTA L 423614          | B                                                                    | 117,95         |                                                                                         |  |
| ALIM-1300020T01                       | 480348 MTA        | 0.13                             |                                  | 0,35 IMTA L 423614          | B                                                                    | 117.95         |                                                                                         |  |
| ALM-1300020T01                        | 281666 MTA        | 0.13                             |                                  | 0,33 IMTA L 423614          | B                                                                    | 117,95         |                                                                                         |  |
| ALIM-1300020T01                       | 281665 MTA        | 0.12                             |                                  | 0,31 IMTA L 423614          | B                                                                    | 117.94         |                                                                                         |  |
| ALIM-1300020T01                       | 281843 MTA        | 0.12                             |                                  | 0.31 IMTA L 423614          | B                                                                    | 117.94         |                                                                                         |  |
| ALIM-1300020T01                       | 281529 MTA        | 0.11                             |                                  | 0,29 IMTA L 423614          | B                                                                    | 117,94         |                                                                                         |  |
| ALIM-1300020T01                       | 281842 MTA        | 0.10                             |                                  | 0,27 IMTA L 423614          | $\mathbf{R}$                                                         | 117.94         |                                                                                         |  |
| ALIM-1300020T01                       | 281528 MTA        | 0.10                             |                                  | 0.25 IMTA L 423614          | B                                                                    | 117.93         |                                                                                         |  |
| ALIM-1300020T01                       | 281841_MTA        | 0.09                             |                                  | 0,22 IMTA_L_423614          | B                                                                    | 117.93         |                                                                                         |  |
| ALIM-1300020T01                       | 281527_MTA        | 0.08                             |                                  | 0,20 IMTA L 423614          | n                                                                    | 117.92         |                                                                                         |  |
| ALIM-1300020T01                       | 281840 MTA        | 0.07                             |                                  | 0.17 IMTA L 423614          | B                                                                    | 117.92         |                                                                                         |  |
| ALIM-1300020T01                       | 281526 MTA        | 0.06                             |                                  | 0.15 IMTA L 423614          | B                                                                    | 117.91         |                                                                                         |  |
| ALIM-1300020T01                       | 281664 MTA        | 0.05                             |                                  | 0,12 IMTA L 423614          | $\mathbf{B}$                                                         | 117,91         |                                                                                         |  |
| ALIM-1300020T01                       | 281894 MTA        | 0.04                             |                                  | 0.10 IMTA L 423614          | B                                                                    | 117.91         |                                                                                         |  |
| ALIM-1300020T01                       | 480345 MTA        | 0,03                             |                                  | 0.08 IMTA L 423614          | B                                                                    | 117,90         |                                                                                         |  |
| ALIM-1300020T01<br>$\epsilon$         | 386389 MTA        | 0.03                             |                                  | 0.07 IMTA L 423614          | $\mathbf{B}$                                                         | 117,90         | $\overline{\phantom{a}}$                                                                |  |
|                                       |                   |                                  |                                  | $\mathbf{1}$<br>Resultado # | $\alpha$                                                             |                | шЫ<br>1-19 de 19 resultados                                                             |  |

Figura 11 Reporte de ubicación de capacitores

Ya ordenado los reportes generamos el reporte final donde el sistema nos señalara la sección del alimentador donde es más factible instalar los capacitores, como se observa en la Figura 12 se seleccionó la ubicación óptima de capacitor con su correspondiente simbología.
|                                                                                                    |             | 1 中 二 山 目 ウ … 谷 1 2 . blooded indensity                |      |                         |                                                                           |                       |                                                 |                             |                               | $-45 - 14$         |                                         |                         |        |
|----------------------------------------------------------------------------------------------------|-------------|--------------------------------------------------------|------|-------------------------|---------------------------------------------------------------------------|-----------------------|-------------------------------------------------|-----------------------------|-------------------------------|--------------------|-----------------------------------------|-------------------------|--------|
| Energ 2020                                                                                                    |             | $H$ a b $\times$                                       |      |                         |                                                                           |                       |                                                 |                             |                               |                    |                                         |                         |        |
| $-0.001$                                                                                                    |             | Principal X                                            |      |                         |                                                                           |                       |                                                 |                             |                               |                    | ٠<br><b>COLOR</b>                       |                         | $-131$ |
| $-0.7.7$<br>E Bote                                                                                                    |             |                                                        |      |                         | お - 23 の 0 0 L - this content is the condens * E L - Highlin problems had |                       |                                                 | - E De Prosedades - E JY OL |                               |                    | 日本日                                     |                         | $-503$ |
| w investore de les redes<br>۸                                                                                                    |             |                                                        |      |                         |                                                                           |                       |                                                 |                             |                               |                    | ٠<br>Conjentra de resultados i gráficos |                         |        |
| $\times$ Sades                                                                                                    |             |                                                        |      |                         |                                                                           |                       |                                                 |                             |                               |                    |                                         |                         |        |
| <b>IT: Selectione redes</b>                                                                                                    |             |                                                        |      |                         |                                                                           |                       |                                                 |                             |                               |                    |                                         |                         |        |
| > Till Alexandedor (71)                                                                                                    |             |                                                        |      |                         |                                                                           |                       |                                                 |                             |                               |                    |                                         |                         |        |
|                                                                                                    |             |                                                        |      |                         |                                                                           |                       |                                                 |                             |                               |                    |                                         |                         |        |
| v Trentois                                                                                                    |             |                                                        |      |                         |                                                                           |                       |                                                 |                             |                               |                    |                                         |                         |        |
| $\rightarrow$ 50 Nodo (1171)<br>> illi Nodo de fuente (1)<br>> El Tramo (1170)                                                                                  |             |                                                        |      |                         |                                                                           |                       |                                                 |                             |                               |                    |                                         |                         |        |
|                                                                                                    |             |                                                        |      |                         |                                                                           |                       |                                                 |                             |                               |                    |                                         |                         |        |
|                                                                                                    |             |                                                        |      |                         |                                                                           |                       |                                                 |                             |                               |                    |                                         |                         |        |
| v Digesties                                                                                                    |             |                                                        |      |                         |                                                                           |                       |                                                 |                             |                               |                    |                                         |                         |        |
| > E Cable (11)<br>> Carga concentrada (17th<br>> El Candensador afuet (1)<br>> E Fusile (226)<br>> El Memptor extendition (T)<br>> E Lines alma por fase (1159) | 100 pt<br>x |                                                        | ð.   |                         |                                                                           |                       |                                                 |                             |                               |                    | Physic. Course. Visual Plosters         |                         |        |
| > Reconscience (2)                                                                                                    | mill        |                                                        |      |                         |                                                                           |                       |                                                 |                             |                               |                    |                                         |                         |        |
| > El Transformator con dos devans                                                                                                    |             |                                                        |      |                         |                                                                           |                       |                                                 |                             |                               |                    |                                         |                         |        |
|                                                                                                    | 显示tuar      | <b>Fed</b>                                             | Zone | 804<br>imoación constat | Reducción de pérdidas                                                     | Reducción de odrázios | Upicación                                       | Fate:                       | <b>Seisik</b>                 | Autents de teraite | Aimento de teraite                      |                         |        |
| v Films pickales<br><b>V Seecocar Street</b>                                                                                                    |             | ALM-T300020721 Flo definido                            |      | ARESAN MTA              | <b>JOFF</b><br>b.sa                                                       | (5)                   | perr receión<br><b>BOR MTA L'AZSITA B</b>       | <b>Peor tension</b>         | $\langle V \rangle$<br>117.95 | W)<br>1.54         | (X)<br><b>4.05 Chium</b>                | Acklar                  |        |
|                                                                                                    |             | ALM-130020701 No definido                              |      | 455345 MTA              | 1.13                                                                      |                       | 035 NTA L 42314 B                               |                             | 117.95                        | 1.05               | 0.05 Circuit                            | <b>Icker</b>            |        |
| <b>Webbly</b>                                                                                                    |             | ALM-1300020701 No definido                             |      | 281664 UTA              | 115                                                                       |                       | 0.33 MTA L 423514 B                             |                             | 117.95                        | 1.05               | 0.05 Choin                              | Acker                   |        |
|                                                                                                    |             | ALM-1300020701 No definido                             |      | 201005 MTA              | 1.12                                                                      |                       | 0.31 MTA L 423014 B                             |                             | 117.54                        | 1.05               | 644 Circle                              | Aplican                 |        |
|                                                                                                    |             | ALB-1300020701 No definido                             |      | 281843 MTA              | 12                                                                        |                       | 631 MTA L 42514 B                               |                             | 117.54                        | 1.85               | 034 Chose                               | Address                 |        |
|                                                                                                    |             | ALM-1300020731 No.definido                             |      | 20109 MTA               | a vs                                                                      |                       | 029 MTA L. CM14 B                               |                             | 117.94                        | 1.05               | 0.04 Choule                             | Aplicar                 |        |
|                                                                                                    |             | ALM-1300020731 No definido                             |      | 201042 MTA              | 0.10                                                                      |                       | 0.27 MTA L 423014 B                             |                             | 117.94                        | 0.04               | <b>GS4 Circulat</b>                     | Aplicar                 |        |
|                                                                                                    |             | ALM-1300020721 No defeated                             |      | <b>SERIES MTA</b>       | 2.10                                                                      |                       | 025 MTA L 42354 B                               |                             | 157.93                        | 104                | \$\$1.0mm                               | Address                 |        |
| v Fayantos<br>to forms photo de favoritis<br>M inventore: de los equipos                                                                                        |             | ALM-1300020731 No definido<br>area thorochi to refrato |      | 201041 MTA<br>mosts ura | 0.09<br>5.50                                                              |                       | 0.22 MTA L 423014 B<br><b>ASS MTA LUISSIA R</b> |                             | 117.93<br>11740               | 0.54<br>8.85       | 0.03 Circula<br>Adh Zimin               | Aglicar<br><b>Lokes</b> |        |

Figura 12 Instalación de banco de capacitores

## **1.2.4 Análisis flujo de carga**

a. Límites de voltaje

Dentro de la pantalla de análisis de flujo de ingresa los límites de voltaje en porcentaje como se conoce que debe ser el 6% se ingresa los datos.

| Configuración                                                                                       |                            |                      |                                  |               |                |                |  |
|----------------------------------------------------------------------------------------------------|----------------------------|----------------------|----------------------------------|---------------|----------------|----------------|--|
| <b>DEFAULT</b>                                                                                      |                            |                      |                                  | $\checkmark$  | $+ 2 - 1 + 1$  |                |  |
| Parámetros Redes Comandos Límites de carga Límites de tensión Salida                                |                            |                      |                                  |               |                |                |  |
| Categoría de límites                                                                                |                            |                      |                                  |               |                |                |  |
| Nominal                                                                                             |                            | $\checkmark$         |                                  |               |                |                |  |
| (Esta selección se aplica a los límites de tensión y carga)                                         |                            |                      |                                  |               |                |                |  |
| Límites de tensión del sistema                                                                      |                            |                      |                                  |               |                |                |  |
| Límites globales                                                                                    |                            |                      | Editar                           |               |                |                |  |
|                                                                                                    |                            |                      |                                  |               |                |                |  |
| Condición                                                                                           | Nominal<br>(%)             | Planificación<br>(%) | Emergencia<br>(%)                |               | Nivel 4<br>(%) | Nivel 5<br>(%) |  |
| Sobretensión                                                                                        | 106.0                      | 105,0                | 105.0                            |               | 105.0          | 105.0          |  |
|                                                                                                    |                            |                      | 95.0                             |               |                |                |  |
| Subtensión                                                                                          | 94.0                       | 95.0                 |                                  |               | 95.0           | 95,0           |  |
| Límites de tensión de las cargas del cliente<br>Aplicar los límites de tensión por tipos de cliente |                            |                      |                                  |               |                |                |  |
| Tipo de cliente                                                                                     | Condición                  | Nominal<br>(96)      | Planificación Emergencia<br>(96) | (96)          | Nivel 4<br>(%) | Nivel 5<br>(%) |  |
|                                                                                                    | Sobretensión               | 105.0                | 105.0                            | 105.0         | 105.0          | 105.0          |  |
| $\Omega$                                                                                            | Subtensión                 | 95.0                 | 95.0                             | 95.0          | 95.0           | 95.0           |  |
|                                                                                                    | Sobretensión               | 105.0                | 105.0                            | 105.0         | 105.0          | 105.0          |  |
| EEN ALUMBRADOCONVE                                                                                  | Subtensión                 | 95.0                 | 95.0                             | 95.0          | 95.0           | 95.0           |  |
| EEN ALUMBRADODOBLE                                                                                  | Sobretensión<br>Subtensión | 105.0<br>95.0        | 105.0<br>95.0                    | 105.0<br>95.0 | 105.0<br>95.0  | 105.0<br>95.0  |  |

Figura 13 Límites de voltaje de flujo de carga

## b. Salida

Las salidas son los reportes que nos indique que si el banco de capacitores que se instalaron mejoran o no el factor de potencia

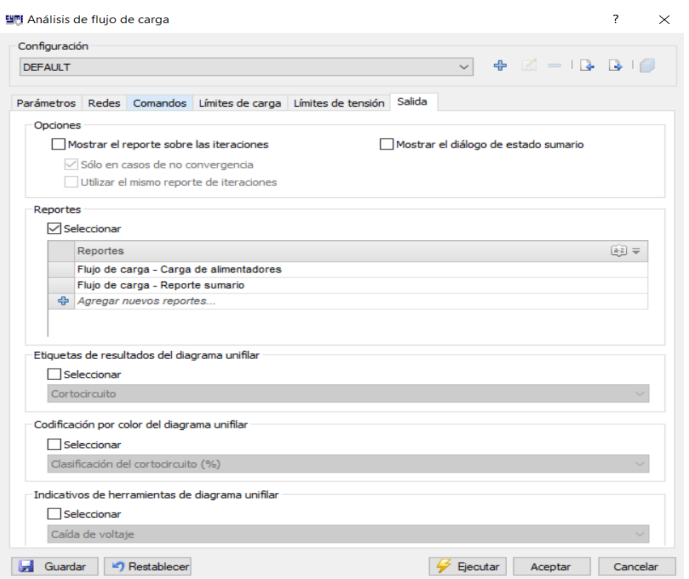

Figura 14 Reportes de flujo de carga

## **1.2.5 Resultados finales para validar si el estudio de ubicación óptima de capacitores es aceptable o no.**

Para determinar si un estudio de ubicación optima de capacitores es factible tiene cumplir dos condiciones primordiales para ser aceptados. Uno es que en el punto donde se instalaron los capacitores no existe sobre compensación y la otra es que en la cabecera del alimentador el factor de potencia sea 0.96 o superior.

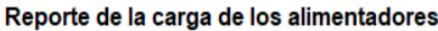

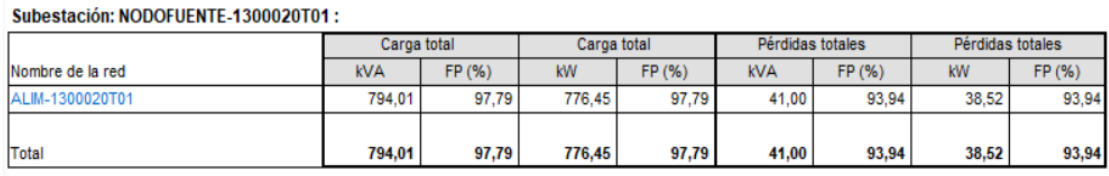

Figura 15 Reporte de carga en alimentadores

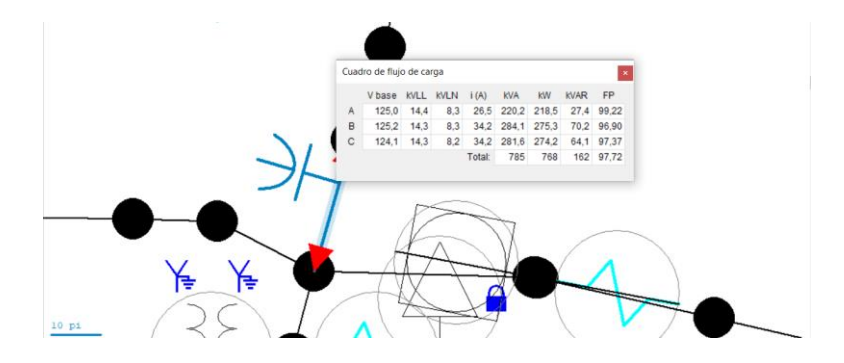

Figura 16 Factor de potencia en el punto de instalación de capacitores